### **Oracle® Retail Promotion Intelligence and Promotion Planning and Optimization**

Configuration Guide Release 13.2.1

October 2010

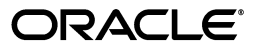

Oracle® Retail Promotion Intelligence and Promotion Planning and Optimization Configuration Guide, Release 13.2.1

Copyright © 2010, Oracle and/or its affiliates. All rights reserved.

Primary Author: Judith Meskill

Contributing Author: Anirudha Accanoor

This software and related documentation are provided under a license agreement containing restrictions on use and disclosure and are protected by intellectual property laws. Except as expressly permitted in your license agreement or allowed by law, you may not use, copy, reproduce, translate, broadcast, modify, license, transmit, distribute, exhibit, perform, publish, or display any part, in any form, or by any means. Reverse engineering, disassembly, or decompilation of this software, unless required by law for interoperability, is prohibited.

The information contained herein is subject to change without notice and is not warranted to be error-free. If you find any errors, please report them to us in writing.

If this software or related documentation is delivered to the U.S. Government or anyone licensing it on behalf of the U.S. Government, the following notice is applicable:

U.S. GOVERNMENT RIGHTS Programs, software, databases, and related documentation and technical data delivered to U.S. Government customers are "commercial computer software" or "commercial technical data" pursuant to the applicable Federal Acquisition Regulation and agency-specific supplemental regulations. As such, the use, duplication, disclosure, modification, and adaptation shall be subject to the restrictions and license terms set forth in the applicable Government contract, and, to the extent applicable by the terms of the Government contract, the additional rights set forth in FAR 52.227-19, Commercial Computer Software License (December 2007). Oracle USA, Inc., 500 Oracle Parkway, Redwood City, CA 94065.

This software is developed for general use in a variety of information management applications. It is not developed or intended for use in any inherently dangerous applications, including applications which may create a risk of personal injury. If you use this software in dangerous applications, then you shall be responsible to take all appropriate fail-safe, backup, redundancy, and other measures to ensure the safe use of this software. Oracle Corporation and its affiliates disclaim any liability for any damages caused by use of this software in dangerous applications.

Oracle is a registered trademark of Oracle Corporation and/or its affiliates. Other names may be trademarks of their respective owners.

This software and documentation may provide access to or information on content, products, and services from third parties. Oracle Corporation and its affiliates are not responsible for and expressly disclaim all warranties of any kind with respect to third-party content, products, and services. Oracle Corporation and its affiliates will not be responsible for any loss, costs, or damages incurred due to your access to or use of third-party content, products, or services.

#### **Value-Added Reseller (VAR) Language**

#### **Oracle Retail VAR Applications**

The following restrictions and provisions only apply to the programs referred to in this section and licensed to you. You acknowledge that the programs may contain third party software (VAR applications) licensed to Oracle. Depending upon your product and its version number, the VAR applications may include:

(i) the software component known as **ACUMATE** developed and licensed by Lucent Technologies Inc. of Murray Hill, New Jersey, to Oracle and imbedded in the Oracle Retail Predictive Application Server - Enterprise Engine, Oracle Retail Category Management, Oracle Retail Item Planning, Oracle Retail Merchandise Financial Planning, Oracle Retail Advanced Inventory Planning, Oracle Retail Demand Forecasting, Oracle Retail Regular Price Optimization, Oracle Retail Size Profile Optimization, Oracle Retail Replenishment Optimization applications.

(ii) the **MicroStrategy** Components developed and licensed by MicroStrategy Services Corporation (MicroStrategy) of McLean, Virginia to Oracle and imbedded in the MicroStrategy for Oracle Retail Data Warehouse and MicroStrategy for Oracle Retail Planning & Optimization applications.

(iii) the **SeeBeyond** component developed and licensed by Sun MicroSystems, Inc. (Sun) of Santa Clara, California, to Oracle and imbedded in the Oracle Retail Integration Bus application.

(iv) the **Wavelink** component developed and licensed by Wavelink Corporation (Wavelink) of Kirkland, Washington, to Oracle and imbedded in Oracle Retail Mobile Store Inventory Management.

(v) the software component known as **Crystal Enterprise Professional and/or Crystal Reports Professional** licensed by SAP and imbedded in Oracle Retail Store Inventory Management.

(vi) the software component known as **Access Via™** licensed by Access Via of Seattle, Washington, and imbedded in Oracle Retail Signs and Oracle Retail Labels and Tags.

(vii) the software component known as **Adobe Flex™** licensed by Adobe Systems Incorporated of San Jose, California, and imbedded in Oracle Retail Promotion Planning & Optimization application.

(viii) the software component known as **Style Report™** developed and licensed by InetSoft Technology Corp. of Piscataway, New Jersey, to Oracle and imbedded in the Oracle Retail Value Chain Collaboration application.

(ix) the software component known as **DataBeacon™** developed and licensed by Cognos Incorporated of Ottawa, Ontario, Canada, to Oracle and imbedded in the Oracle Retail Value Chain Collaboration application.

You acknowledge and confirm that Oracle grants you use of only the object code of the VAR Applications. Oracle will not deliver source code to the VAR Applications to you. Notwithstanding any other term or condition of the agreement and this ordering document, you shall not cause or permit alteration of any VAR Applications. For purposes of this section, "alteration" refers to all alterations, translations, upgrades, enhancements, customizations or modifications of all or any portion of the VAR Applications including all reconfigurations, reassembly or reverse assembly, re-engineering or reverse engineering and recompilations or reverse compilations of the VAR Applications or any derivatives of the VAR Applications. You acknowledge that it shall be a breach of the agreement to utilize the relationship, and/or confidential information of the VAR Applications for purposes of competitive discovery.

The VAR Applications contain trade secrets of Oracle and Oracle's licensors and Customer shall not attempt, cause, or permit the alteration, decompilation, reverse engineering, disassembly or other reduction of the VAR Applications to a human perceivable form. Oracle reserves the right to replace, with functional equivalent software, any of the VAR Applications in future releases of the applicable program.

# **Contents**

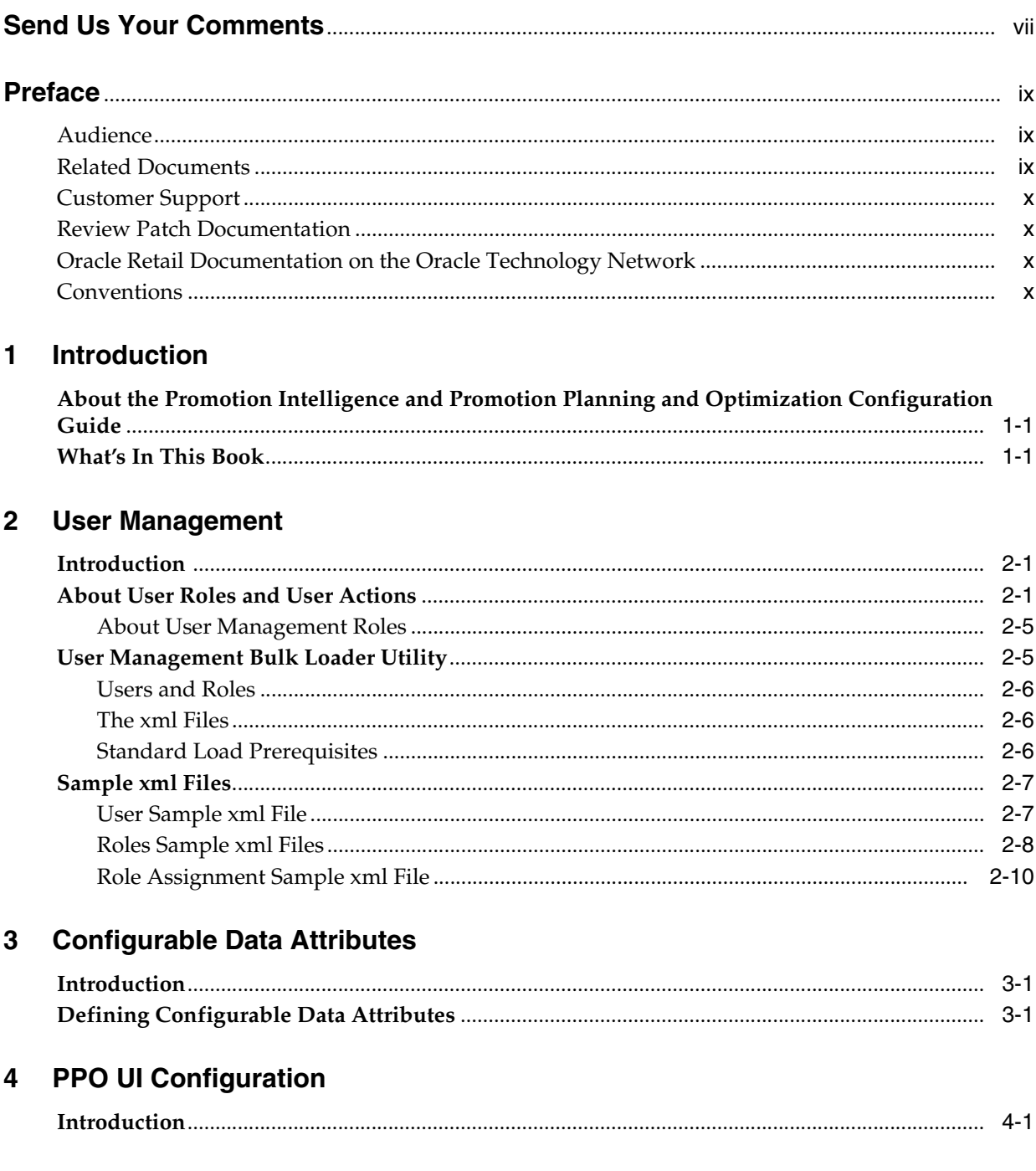

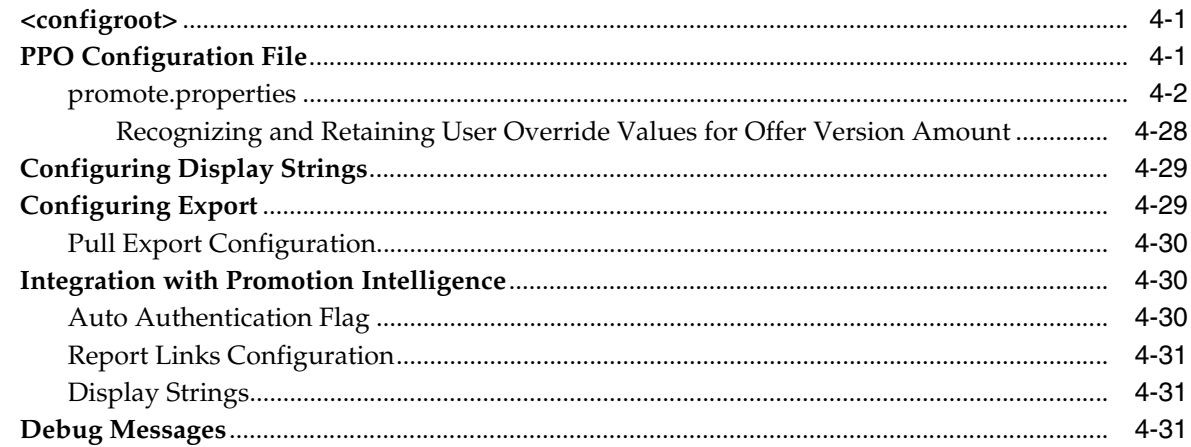

#### $5\overline{)}$ **Template Configuration**

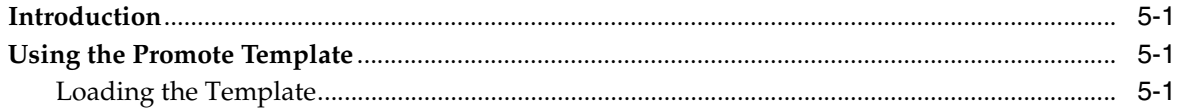

#### **Database Configuration**  $6\phantom{a}$

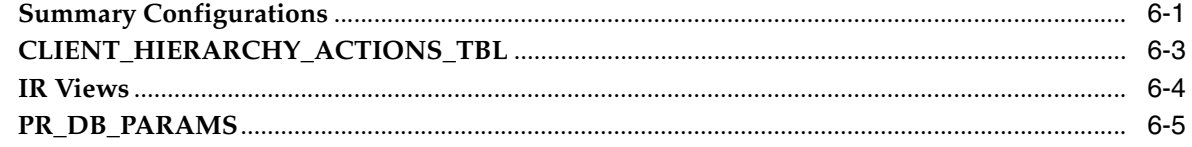

#### **Forecast Accuracy Indicator**  $\overline{7}$

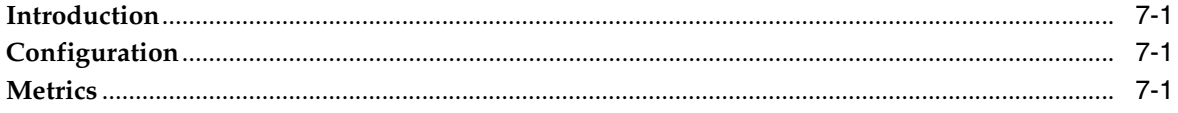

#### $\bf{8}$ **Reports**

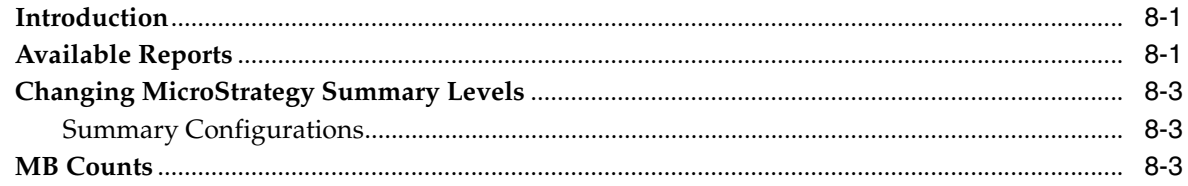

# **Send Us Your Comments**

<span id="page-6-0"></span>Oracle® Retail Promotion Intelligence and Promotion Planning and Optimization Configuration Guide, Release 13.2.1

Oracle welcomes customers' comments and suggestions on the quality and usefulness of this document.

Your feedback is important, and helps us to best meet your needs as a user of our products. For example:

- Are the implementation steps correct and complete?
- Did you understand the context of the procedures?
- Did you find any errors in the information?
- Does the structure of the information help you with your tasks?
- Do you need different information or graphics? If so, where, and in what format?
- Are the examples correct? Do you need more examples?

If you find any errors or have any other suggestions for improvement, then please tell us your name, the name of the company who has licensed our products, the title and part number of the documentation and the chapter, section, and page number (if available).

**Note:** Before sending us your comments, you might like to check that you have the latest version of the document and if any concerns are already addressed. To do this, access the new Applications Release Online Documentation CD available on My Oracle Support and www.oracle.com. It contains the most current Documentation Library plus all documents revised or released recently.

Send your comments to us using the electronic mail address: retail-doc\_us@oracle.com

Please give your name, address, electronic mail address, and telephone number (optional).

If you need assistance with Oracle software, then please contact your support representative or Oracle Support Services.

If you require training or instruction in using Oracle software, then please contact your Oracle local office and inquire about our Oracle University offerings. A list of Oracle offices is available on our Web site at http://www.oracle.com.

# **Preface**

<span id="page-8-0"></span>Promotion Intelligence analyzes the results of past promotions and advertising and the affinity effects of products on one another to deliver insight into the performance of a promotional strategy.

Promotion Planning and Optimization assists you in creating and improving your promotions. It allows you to leverage the information gained from Promotion Intelligence to make the best promotion decisions by using what-if analysis and predictive forecasting.

Promotion Planning and Optimization combines analysis, planning, and implementation components to give retailers the capability to achieve the highest return on their advertising, promotion, and inventory investments.

## <span id="page-8-1"></span>**Audience**

This document is intended for administrators of the Promotion Intelligence and Promotion Planning and Optimization application.

## <span id="page-8-2"></span>**Related Documents**

For more information, see the following documents in the Oracle Retail Promotion Intelligence and Promotion Planning and Optimization documentation set:

- *Oracle Retail Promotion Intelligence and Promotion Planning and Optimization Release Notes*
- Oracle Retail Promotion Intelligence and Promotion Planning and Optimization *Installation Guide*
- *Oracle Retail Promotion Intelligence and Promotion Planning and Optimization Configuration Guide*
- *Oracle Retail Promotion Intelligence and Promotion Planning and Optimization Operations Guide*
- *Oracle Retail Promotion Intelligence and Promotion Planning and Optimization Data Model*
- *Oracle Retail Promotion Intelligence and Promotion Planning and Optimization Implementation Guide*
- *Oracle Retail Promotion Planning and Optimization User Guide*
- *Oracle Retail Promotion Intelligence and Promotion Planning and Optimization Licensing Information*

## <span id="page-9-0"></span>**Customer Support**

To contact Oracle Customer Support, access My Oracle Support at the following URL:

■ https://support.oracle.com

When contacting Customer Support, please provide the following:

- Product version and program/module name
- Functional and technical description of the problem (include business impact)
- Detailed step-by-step instructions to recreate
- Exact error message received
- Screen shots of each step you take

## <span id="page-9-1"></span>**Review Patch Documentation**

If you are installing the application for the first time, you install either a base release (for example, 13.2) or a later patch release (for example, 13.2.1). If you are installing a software version other than the base release, be sure to read the documentation for each patch release (since the base release) before you begin installation. Patch documentation can contain critical information related to the base release and code changes that have been made since the base release.

## <span id="page-9-2"></span>**Oracle Retail Documentation on the Oracle Technology Network**

In addition to being packaged with each product release (on the base or patch level), all Oracle Retail documentation is available on the following Web site (with the exception of the Data Model which is only available with the release packaged code):

[http://www.oracle.com/technology/documentation/oracle\\_retail.html](http://www.oracle.com/technology/documentation/oracle_retail.html)

Documentation should be available on this Web site within a month after a product release. Note that documentation is always available with the packaged code on the release date.

## <span id="page-9-3"></span>**Conventions**

The following text conventions are used in this document:

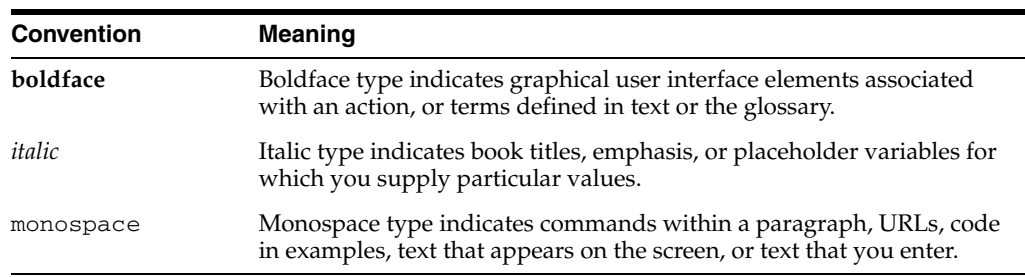

# <sup>1</sup> **Introduction**

**1**

<span id="page-10-0"></span>This chapter contains the following:

- ["About the Promotion Intelligence and Promotion Planning and Optimization](#page-10-1)  [Configuration Guide" on page 1](#page-10-1)
- ["What's In This Book" on page 1](#page-10-2)

## <span id="page-10-1"></span>**About the Promotion Intelligence and Promotion Planning and Optimization Configuration Guide**

The *Promotion Intelligence and Promotion Planning and Optimization Configuration Guide* provides information about configuring the Oracle Retail Promotion Intelligence (PI) and Oracle Retail Promotion Planning and Optimization (PPO) products to meet a customer's specific business requirements. In order to take full advantage of the PI and PPO products and integrate them into your business practices, it is desirable to perform a customization to reflect your own business requirements. For more information, see the *Promotion Intelligence and Promotion Planning and Optimization Operations Guide*.

## <span id="page-10-2"></span>**What's In This Book**

The Configuration Guide contains the following chapters:

- Chapter  $1$  Introduction. A list of all the chapters in the Configuration Guide.
- Chapter 2 User Management. Used to create, modify, and inactivate user accounts.
- Chapter 3 Configurable Data Attributes. Used to specify custom data that can be viewed through the UI.
- Chapter 4 PPO UI Configuration used to configure the UI display.
- Chapter 5 Template Configuration. Used to configure the xml files for promotion templates.
- Chapter  $6$  Database Configuration. Used to configure the database and inference rules.
- Chapter 7 Forecast Accuracy Indicator. Used to compare current forecasts to historical ones.
- Chapter 8 Reports. Used to configure reports that can be used to view analytical information.

## <sup>2</sup> **User Management**

<span id="page-12-0"></span>This chapter contains the following:

- ["Introduction" on page 2-1](#page-12-1)
- ["About User Roles and User Actions" on page 2-1](#page-12-2)
- ["User Management Bulk Loader Utility" on page 2-5](#page-16-1)
- ["Sample xml Files" on page 2-7](#page-18-0)

## <span id="page-12-1"></span>**Introduction**

User Management is a utility that lets you create, modify, and remove user accounts from a central location. The User Management utility is installed automatically when you install the application.

Each user who accesses the application must have a user account. Each user account is assigned one or more roles that determine the types of functions the user can perform with the application.

## <span id="page-12-2"></span>**About User Roles and User Actions**

Roles are defined by a specific set of user actions. The actions that define each role serve to delimit the activities a user can perform. All actions are self-contained. For example, Create does not imply View. So a role must include all the actions that are necessary for complete functionality.

Note that master data includes the hierarchy information (merchandise, location, and calendar), configuration information (data aggregation levels and other parameters), promotion attributes, store sets information, SKU lists, image information (images and associated mappings for items in the merchandise hierarchy), and dark periods information (time periods that must be excluded from baseline calculations).

PI PPO comes with a default set of actions, loaded into ACTION\_TBL:

- PROMO\_CREATE\_CE add and delete campaigns and events.
- PROMO\_EDIT\_CE make changes to campaigns and events.
- PROMO\_VIEW\_CE view campaigns and events.
- PROMO\_CREATE\_MD add and delete master data.
- PROMO\_EDIT\_MD make changes to master data.
- PROMO\_VIEW\_MD view master data.
- PROMO\_CREATE\_PROMO add and delete promotions.
- PROMO\_EDIT\_PROMO make changes to promotions.
- PROMO\_VIEW\_PROMO view promotions.
- PROMO\_MANAGE\_CATEGORY edit the offers for a promotion.
- PROMO\_MANAGE\_MERCHANDISE edit Like Item information.
- $PROMO\_MANAGE\_VEHICLE edit$  the definition and design of the promotion vehicle, category assignments, white space allocation, and workflow.
- PROMO\_MANAGE\_LOCATION edit location information.
- PROMO\_MANAGE\_STORE edit store information.
- PROMO\_EXPORT\_PROMO provides access to the Export button, which is used to create xml and txt files of promotions. Necessary for access to the Export API functionality.
- PROMO\_VIEW\_REPORTS launch the PromotionIntelligence reports.
- $PROMO$ <sub>-ADMIN</sub> DOC only users assigned this action can log into the application when the server is in maintenance mode. Also provides access to the following commands: releaselocks, clearcache, refreshprops, refreshloggin, refreshbundle, refreshconfig, modestage, nodeprod, and modemaint.
- PROMO\_APPROVE\_OFFER allows ad planners to approve or deny submitted offers.

PI PPO comes with a default set of roles, loaded into ROLE\_ACTION\_TBL:

- PROMO\_AD\_PLANNER a member of marketing who is responsible for the entire promotional calendar. This user can create and edit calendar events and create promotions.
- PROMO\_BUSINESS\_ADMIN a business user who is responsible for activities such as data maintenance and template management.
- PROMO\_CATEGORY\_MANAGER the person directly responsible for one or more categories of merchandise, assigned at a given level in the merchandise hierarchy.
- PROMO\_EXEC an executive who monitors promotion performance across all merchandise categories. Such a user would expect to monitor performance at both a high level and a low level, but would not need to edit or execute promotions.
- PROMO\_MERCH\_PLANNER a merchandise planner who executes merchandising plans. Such a user is assigned responsibility at the Chain level.
- PROMO\_AGENT configure users to execute forecast and preplanned import tasks.
- PROMO\_VER\_PLANNER a version planner who executes version plans. Such a user is assigned responsibility at the Chain level.
- PROMO\_VER\_MANAGER a version manager who manages version plans. Such a user is assigned responsibility at the Department level.
- PROMO\_MERCH\_WHATIF a whatif manager who manages at the Department level.

The following table shows the default assignment of actions to roles in PI PPO.

| Role                   | <b>Assigned Actions</b>  |
|------------------------|--------------------------|
| PROMO_AD_PLANNER       | PROMO_CREATE_CE          |
|                        | PROMO_EDIT_CE            |
|                        | PROMO_VIEW_CE            |
|                        | PROMO CREATE MD          |
|                        | PROMO_EDIT_MD            |
|                        | PROMO_VIEW_MD            |
|                        | PROMO_CREATE_PROMO       |
|                        | PROMO_EDIT_PROMO         |
|                        | PROMO_VIEW_PROMO         |
|                        | PROMO_MANAGE_LOCATION    |
|                        | PROMO_MANAGE_STORE       |
|                        | PROMO_MANAGE_VEHICLE     |
|                        | PROMO_EXPORT_PROMO       |
|                        | PROMO_VIEW_REPORTS       |
|                        | PROMO_APPROVE_OFFER      |
| PROMO_BUSINESS_ADMIN   | PROMO CREATE MD          |
|                        | PROMO_EDIT_MD            |
|                        | PROMO_VIEW_MD            |
|                        | PROMO_ADMIN_DOC          |
| PROMO_CATEGORY_MANAGER | PROMO_MANAGE_CATEGORY    |
|                        | PROMO_MANAGE_MERCHANDISE |
| PROMO_EXEC             | PROMO_VIEW_CE            |
|                        | PROMO_VIEW_MD            |
|                        | PROMO_VIEW_PROMO         |
|                        | PROMO MANAGE CATEGORY    |
|                        | PROMO_MANAGE_MERCHANDISE |
|                        | PROMO_MANAGE_VEHICLE     |
|                        | PROMO_MANAGE_LOCATION    |
|                        | PROMO MANAGE STORE       |
|                        | PROMO EXPORT PROMO       |
|                        | PROMO_VIEW_REPORTS       |

*Table 2–1 Actions Assigned to Roles*

| Role                | <b>Assigned Actions</b>  |
|---------------------|--------------------------|
| PROMO_MERCH_PLANNER | PROMO_VIEW_CE            |
|                     | PROMO_VIEW_MD            |
|                     | PROMO_VIEW_PROMO         |
|                     | PROMO_EDIT_PROMO         |
|                     | PROMO_CREATE_PROMO       |
|                     | PROMO_EXPORT_PROMO       |
|                     | PROMO_VIEW_REPORTS       |
| PROMO_AGENT         | PROMO_ADMIN_DOC          |
|                     | PROMO_VIEW_PROMO         |
|                     | PROMO_CREATE_PROMO       |
|                     | PROMO_EDIT_PROMO         |
|                     | PROMO_VIEW_CE            |
|                     | PROMO_CREATE_CE          |
|                     | PROMO_EDIT_CE            |
|                     | PROMO_VIEW_MD            |
|                     | PROMO_CREATE_MD          |
|                     | PROMO_EDIT_MD            |
|                     | PROMO_MANAGE_MERCHANDISE |
|                     | PROMO_MANAGE_CATEGORY    |
|                     | PROMO_MANAGE_VEHICLE     |
|                     | PROMO_MANAGE_LOCATION    |
|                     | PROMO_MANAGE_STORE       |
|                     | PROMO EXPORT PROMO       |
|                     | PROMO_VIEW_REPORTS       |
| PROMO_VER_PLANNER   | PROMO_VIEW_CE            |
|                     | PROMO_VIEW_MD            |
|                     | PROMO_VIEW_PROMO         |
|                     | PROMO_EDIT_PROMO         |
|                     | PROMO_CREATE_PROMO       |
|                     | PROMO_EXPORT_PROMO       |
|                     | PROMO_VIEW_REPORTS       |
| PROMO_VER_MANAGER   | PROMO_MANAGE_VEHICLE     |
|                     | PROMO_MANAGE_LOCATION    |
|                     | PROMO_MANAGE_STORE       |

*Table 2–1 (Cont.) Actions Assigned to Roles*

| Role               | <b>Assigned Actions</b> |
|--------------------|-------------------------|
| PROMO_MERCH_WHATIF | PROMO VIEW CE           |
|                    | PROMO VIEW MD           |
|                    | PROMO VIEW PROMO        |
|                    | PROMO EDIT PROMO        |
|                    | PROMO EXPORT PROMO      |
|                    | PROMO VIEW REPORTS      |

*Table 2–1 (Cont.) Actions Assigned to Roles*

Default actions cannot be deleted.

Roles are assigned to users with restrictions that are defined at or above a specific node of the merchandise hierarchy and the location hierarchy. The scope of actions can be across the merchandise and location hierarchies.

The sample file, "Role Assignment Sample xml File" provides an illustration of defining the scope.

### <span id="page-16-0"></span>**About User Management Roles**

User accounts with user management roles have access to features such as creating users, assigning roles, removing user accounts, resetting passwords.

When a user with a user management role logs on, a link to the User Management utility appears on the Main Menu.

The following list describes the default User Management roles:

- UM\_READ\_ONLY\_ADMIN This role allows read-only access to the User Management utility. This role has privileges to view the list of users and their roles and hierarchy levels, but not to create new user accounts or modify or inactivate existing ones.
- UM\_ROLE\_ASSIGN\_ADMIN This role allows assigning new roles (and related hierarchy levels) to existing user accounts, but it does not allow the creation of new user accounts.
- UM\_USER\_ADMIN This role allows creating new user accounts, but it does not allow the assignment of roles to the new accounts.

## <span id="page-16-1"></span>**User Management Bulk Loader Utility**

If you are creating a small number of user accounts using the default roles, you can create those accounts using the application UI. (For more information on using the User Management utility, consult the application Online Help.) However, if you want to create user accounts for a group of users all at one time, you can use the User Management bulk loader utility.

Prior to running the User Management bulk loader utility, you must:

Set the jndi.properties. The jndi.properties file, which is located in <installed>/modules/tools/conf/jndi.properties, specifies the initial context factory and the url where the JNDI lookups are carried out.

For WebLogic, typical values are:

java.naming.factory.initial=weblogic.jndi.WLInitialContextFactory java.naming.provider.url=t3://localhost:7001

Make sure that usermanagement.ear, suiteproperties.ear, and common4p.ear are deployed on the running application server.

#### <span id="page-17-0"></span>**Users and Roles**

You need to create and validate (using a tool like XML Spy) three xml files containing entries for Users, Roles, and Role Assignments.

Note that the actions associated with roles must be created, using brmadmin.sh in order for the roles to be successfully created.

- The user file contains user names. All user names must be unique. The schema includes a flag that indicates whether or not the password should be hashed.
- The Roles file contains the possible roles that can be assigned. All role keys must be unique. The action key attributes must be loaded into the database before the bulk loader utility can be used. All elements and attributes must be lower case.
- The Role Assignment file contains user names and the role or roles associated with the user name. The user names must be loaded into the database before this file can be processed by the bulk loader utility. All elements and attributes must be lower case. The merchandise ID and the Location ID are provided by a pipe-delimited string of CLIENT\_LOAD\_ID, as found in the MERCHANDISE\_ HIERARCHY\_TBL or LOCATION\_HIERARCHY\_TBL. For example, to assign a user to a certain department of merchandise:

CHAIN COMPANY DIVISION DEPARTMENT merchandise attribute in .xml

----------------------------------------------------- 0 1 123 8765 1|123|8765

0 1 22 789 1|22|789

The information in the three files is loaded into database tables by the bulk loader. (Users and Role Assignments can be added or modified via the application UI. Roles can only be added or modified via the bulkloader.)

### <span id="page-17-1"></span>**The xml Files**

The xml schemas and samples of the three required xml files can be found in <installed>/modules/tools/conf.

| <b>Schema</b>           | <b>Sample</b>           | <b>Database Table</b>  |
|-------------------------|-------------------------|------------------------|
| user-set.xsd            | test_user_set.xml       | <b>USERS TBL</b>       |
| role-set.xsd            | test role set.xml       | ROLES TBL              |
| role-assignment-set.xsd | test_assignment_set.xml | USER_RESOURCE_ROLE_TBL |

*Table 2–2 User Management xml Files*

### <span id="page-17-2"></span>**Standard Load Prerequisites**

Before you run the bulk loader, you must have run the standard load so that the merchandise hierarchy table (ASH\_MH\_TBL) and the location hierarchy table (ASH\_ LH\_TBL) have been populated. (For more information on the standard load, see the application Operations Guide).

### <span id="page-18-0"></span>**Sample xml Files**

This section provides sample input files for adding or updating users and roles.

#### <span id="page-18-1"></span>**User Sample xml File**

```
<?xml version="1.0" encoding="UTF-8" ?> 
- <user-set hash-passwords="true" 
xmlns:xsi="http://www.w3.org/2001/XMLSchema-instance" 
xsi:noNamespaceSchemaLocation="user-set.xsd">
- <!-- execs -->
   <user username="rodneyt" password="rodneyt" last-name="Tudor" 
first-name="Rodney" middle-initial="R" employeeID="21427" title="CMO" /> 
   <user username="stevec" password="stevec" last-name="Calhoon" first-name="Steve" 
middle-initial="D" employeeID="21426" title="Marketing Director" /> 
- <! -- IT -- <user username="bernarda" password="bernarda" last-name="Allen" 
first-name="Bernard" middle-initial="R" employeeID="21990" title="Business IT" /> 
   <user username="kens" password="kens" last-name="Smith" first-name="Ken" 
middle-initial="R" employeeID="8674309" title="CTO" /> 
- <!-- Marketing --> 
   <user username="geofr" password="geofr" last-name="Rogers" first-name="Geof" 
middle-initial="L" employeeID="01230" title="Directory, Marketing" /> 
   <user username="anns" password="anns" last-name="Smith" first-name="Ann" 
middle-initial="T" employeeID="21664" title="Marketing" /> 
   <user username="ann2" password="ann2" last-name="Smith2" first-name="Ann" 
middle-initial="T" employeeID="21665" title="Marketing" /> 
   <user username="vladimiro" password="vladimiro" last-name="Olson" 
first-name="Vladimir" middle-initial="D" employeeID="21657" title="Marketing" /> 
   <user username="bobh" password="bobh" last-name="Hashimoto" first-name="Bob" 
middle-initial="E" employeeID="28872" title="Marketing" /> 
- <!-- Merchants -->
  <user username="jaysonh" password="jaysonh" last-name="Hawthorn" 
first-name="Jayson" middle-initial="K" employeeID="88494" title="Category Manager" 
/> 
   <user username="kerryo" password="kerryo" last-name="O'Leary" first-name="Kerry" 
middle-initial="Z" employeeID="21784" title="Category Manager" /> 
   <user username="josephh" password="josephh" last-name="Hunter" 
first-name="Joseph" middle-initial="G" employeeID="21344" title="Category Manager" 
/> 
   <user username="devinp" password="devinp" last-name="Pritchard" 
first-name="Devin" middle-initial="P" employeeID="21344" title="Category Manager" 
/> 
   <user username="nickb" password="nickb" last-name="Bosworth" first-name="Nick" 
middle-initial="P" employeeID="21555" title="Category Manager" /> 
   <user username="nick2" password="nick2" last-name="Bosworth2" first-name="Nick" 
middle-initial="P" employeeID="21556" title="Category Manager" /> 
  <user username="stephaniet" password="stephaniet" last-name="Tauzell" 
first-name="Stephanie" middle-initial="A" employeeID="21432" title="Category 
Manager" /> 
- <!-- Leads --> 
   <user username="tonyj" password="tonyj" last-name="Jones" first-name="Tony" 
middle-initial="S" employeeID="12345" title="Promotion Lead" /> 
  <!-- Automated tasks -->
   <user username="sysid0" password="sysid0" last-name="Runner" 
first-name="Background" middle-initial="0" employeeID="0" title="System id"/>
   <user username="sysid1" password="sysid1" last-name="Runner" 
first-name="Background" middle-initial="1" employeeID="1" title="System id"/>
   <user username="sysid2" password="sysid2" last-name="Runner" 
first-name="Background" middle-initial="2" employeeID="2" title="System id"/>
```

```
 <user username="sysid3" password="sysid3" last-name="Runner" 
first-name="Background" middle-initial="3" employeeID="3" title="System id"/>
   <user username="sysid4" password="sysid4" last-name="Runner" 
first-name="Background" middle-initial="4" employeeID="4" title="System id"/>
  <user username="sysid5" password="sysid5" last-name="Runner" 
first-name="Background" middle-initial="5" employeeID="5" title="System id"/>
  <user username="sysid6" password="sysid6" last-name="Runner" 
first-name="Background" middle-initial="6" employeeID="6" title="System id"/>
  <user username="sysid7" password="sysid7" last-name="Runner" 
first-name="Background" middle-initial="7" employeeID="7" title="System id"/>
   <user username="sysid8" password="sysid8" last-name="Runner" 
first-name="Background" middle-initial="8" employeeID="8" title="System id"/>
  <user username="sysid9" password="sysid9" last-name="Runner" 
first-name="Background" middle-initial="9" employeeID="9" title="System id"/>
  </user-set>
- < 1 - - This XML support adding/updating "users" for the User Management subsystem.
 Note:
1) All user usernames must be unique among all applications.
```
2) user-set has a flag indicating whether the password should be hashed prior to persistence. This is just to support migration from prior implementations of Price. So that users can keep existing passwords

-->

#### <span id="page-19-0"></span>**Roles Sample xml Files**

```
<?xml version="1.0" encoding="UTF-8" ?> 
- <role-set xmlns:xsi="http://www.w3.org/2001/XMLSchema-instance"
xsi:noNamespaceSchemaLocation="role-set.xsd">
- <role key="PROMO_BUSINESS_ADMIN">
     <action key="PROMO_CREATE_MD" /> 
     <action key="PROMO_VIEW_MD" /> 
     <action key="PROMO_EDIT_MD" /> 
   </role>
- <role key="PROMO AD PLANNER">
     <action key="PROMO_VIEW_CE" /> 
     <action key="PROMO_CREATE_CE" /> 
     <action key="PROMO_EDIT_CE" /> 
     <action key="PROMO_CREATE_PROMO" /> 
     <action key="PROMO_EDIT_PROMO" /> 
     <action key="PROMO_VIEW_PROMO" /> 
     <action key="PROMO_CREATE_MD" /> 
     <action key="PROMO_VIEW_MD" /> 
     <action key="PROMO_EDIT_MD" /> 
     <action key="PROMO_MANAGE_VEHICLE" /> 
     <action key="PROMO_EXPORT_PROMO" /> 
     <action key="PROMO_VIEW_REPORTS" /> 
   </role>
- <role key="PROMO_VER_PLANNER">
     <action key="PROMO_VIEW_CE" /> 
     <action key="PROMO_VIEW_MD" /> 
     <action key="PROMO_VIEW_PROMO" /> 
     <action key="PROMO_EDIT_PROMO" /> 
     <action key="PROMO_CREATE_PROMO" /> 
     <action key="PROMO_EXPORT_PROMO" /> 
     <action key="PROMO_VIEW_REPORTS" /> 
   </role>
```

```
 <action key="PROMO_MANAGE_VEHICLE" /> 
</role>
- <role key="PROMO_MERCH_PLANNER">
     <action key="PROMO_VIEW_CE" /> 
     <action key="PROMO_VIEW_MD" /> 
     <action key="PROMO_VIEW_PROMO" /> 
     <action key="PROMO_EDIT_PROMO" /> 
   </role>
- <role key="PROMO_CATEGORY_MANAGER">
     <action key="PROMO_MANAGE_CATEGORY" /> 
     <action key="PROMO_MANAGE_MERCHANDISE" /> 
  \langle r_0 \rangle- <role key="PROMO_MERCH_WHATIF">
     <action key="PROMO_VIEW_CE" /> 
     <action key="PROMO_VIEW_MD" /> 
     <action key="PROMO_VIEW_PROMO" /> 
     <action key="PROMO_EDIT_PROMO" /> 
     <action key="PROMO_EXPORT_PROMO" /> 
     <action key="PROMO_VIEW_REPORTS" /> 
  </role>
- <role key="PROMO_EXEC">
     <action key="PROMO_VIEW_PROMO" /> 
     <action key="PROMO_VIEW_CE" /> 
     <action key="PROMO_VIEW_MD" /> 
     <action key="PROMO_EXPORT_PROMO" /> 
     <action key="PROMO_MANAGE_VEHICLE" /> 
     <action key="PROMO_MANAGE_CATEGORY" /> 
     <action key="PROMO_VIEW_REPORTS" /> 
  </role>
- <role key="PROMO AGENT">
     <action key="PROMO_ADMIN_DOC"/>
     <action key="PROMO_VIEW_PROMO"/>
     <action key="PROMO_CREATE_PROMO"/>
     <action key="PROMO_EDIT_PROMO"/>
     <action key="PROMO_VIEW_CE"/>
     <action key="PROMO_CREATE_CE"/>
     <action key="PROMO_EDIT_CE"/>
     <action key="PROMO_VIEW_MD"/>
     <action key="PROMO_CREATE_MD"/>
     <action key="PROMO_EDIT_MD"/>
     <action key="PROMO_MANAGE_MERCHANDISE"/>
     <action key="PROMO_MANAGE_CATEGORY"/>
     <action key="PROMO_MANAGE_VEHICLE"/>
     <action key="PROMO_EXPORT_PROMO"/>
     <action key=PROMO_VIEW_REPORTS"/>
    </role>
   </role-set>
- < ! -- This XML support adding/updating "roles" for the User Management subsystem.
 Note:
1) All role keys must be unique among all applications. Names like
     PRICE_APPROVER, PLAN_EDITOR, and PLACE_READER would be expected.
2) The action key attributes must be present in the DB before bulkloader
     is run. Action key values will also typically be unique among
     all applications. Names lite PRICE_APPROVE, PLAN_EDIT,
     PLACE_SUBMIT would be expected.
```
3) All elements and attributes are case sensitive and all are lower case.

-->

### <span id="page-21-0"></span>**Role Assignment Sample xml File**

```
 <?xml version="1.0" encoding="UTF-8" ?>
- <role-assignment-set xmlns:xsi="http://www.w3.org/2001/XMLSchema-instance"
   xsi:noNamespaceSchemaLocation="role-assignment-set.xsd">
  - <role key="PROMO_BUSINESS_ADMIN">
    - <user-assignment username="bernarda">
        <node location="" merchandise="" /> 
      </user-assignment>
    - <user-assignment username="kens">
        <node location="" merchandise="" /> 
      </user-assignment>
    - <user-assignment username="root">
        <node location="" merchandise="" /> 
      </user-assignment>
  \langle r_0 \rangle - <role key="PROMO_AD_PLANNER">
    - <user-assignment username="geofr">
        <node location="" merchandise="" /> 
      </user-assignment>
    - <user-assignment username="anns">
        <node location="" merchandise="" /> 
      </user-assignment>
    - <user-assignment username="ann2">
        <node location="" merchandise="" /> 
      </user-assignment>
    - <user-assignment username="vladimiro">
        <node location="" merchandise="" /> 
      </user-assignment>
    - <user-assignment username="bobh">
        <node location="" merchandise="" /> 
      </user-assignment>
    - <user-assignment username="tonyj">
        <node location="" merchandise="" /> 
      </user-assignment>
    - <user-assignment username="kens">
        <node location="" merchandise="" /> 
      </user-assignment>
    - <user-assignment username="root">
        <node location="" merchandise="" /> 
      </user-assignment>
   </role>
- <role key="PROMO_MERCH_PLANNER">
    - <user-assignment username="jaysonh">
        <node location="" merchandise="" /> 
      </user-assignment>
    - <user-assignment username="kerryo">
        <node location="" merchandise="" /> 
      </user-assignment>
    - <user-assignment username="josephh">
        <node location="" merchandise="" /> 
      </user-assignment>
    - <user-assignment username="devinp">
        <node location="" merchandise="" /> 
      </user-assignment>
    - <user-assignment username="nickb">
        <node location="" merchandise="" /> 
      </user-assignment>
    - <user-assignment username="nick2">
        <node location="" merchandise="" /> 
      </user-assignment>
```

```
 - <user-assignment username="stephaniet">
        <node location="" merchandise="" /> 
      </user-assignment>
    - <user-assignment username="tonyj">
        <node location="" merchandise="" /> 
      </user-assignment>
    - <user-assignment username="kens">
        <node location="" merchandise="" /> 
      </user-assignment>
    - <user-assignment username="root">
        <node location="" merchandise="" /> 
      </user-assignment>
  \langle r_0 \rangle- <role key="PROMO_CATEGORY_MANAGER">
    - <user-assignment username="jaysonh">
     - <!-- games -->
        <node location="" merchandise="1|1 80|2 23" /> 
      </user-assignment>
    - <user-assignment username="kerryo">
     - <!-- construction toys -->
        <node location="" merchandise="1|1 80|2 55" /> 
      </user-assignment>
    - <user-assignment username="josephh">
      - <!-- action figures --> 
        <node location="" merchandise="1|1 80|2 11" /> 
      </user-assignment>
    - <user-assignment username="devinp">
     - <!-- puzzles -->
        <node location="" merchandise="1|1 80|2 92" /> 
      </user-assignment>
    - <user-assignment username="nickb">
      - <!-- barbie and accessories --> 
        <node location="" merchandise="1|1 80|2 32" /> 
      </user-assignment>
    - <user-assignment username="nick2">
      - <!-- barbie and accessories --> 
        <node location="" merchandise="1|1 80|2 32" /> 
      </user-assignment>
    - <user-assignment username="stephaniet">
      - <!-- basic fashion dolls --> 
        <node location="" merchandise="1|1 80|2 34" /> 
      </user-assignment>
    - <user-assignment username="tonyj">
        <node location="" merchandise="" /> 
      </user-assignment>
    - <user-assignment username="kens">
        <node location="" merchandise="" /> 
      </user-assignment>
    - <user-assignment username="root">
        <node location="" merchandise="" /> 
      </user-assignment>
   </role>
- <role key="PROMO_MERCH_WHATIF">
    - <user-assignment username="whatif">
        <node location="" merchandise="" /> 
      </user-assignment>
   </role>
- <role key="PROMO_EXEC">
    - <user-assignment username="stevec">
        <node location="" merchandise="" />
```

```
 </user-assignment>
   - <user-assignment username="rodneyt">
        <node location="" merchandise="" /> 
     </user-assignment>
   - <user-assignment username="kens">
        <node location="" merchandise="" /> 
     </user-assignment>
   - <user-assignment username="root">
        <node location="" merchandise="" /> 
     </user-assignment>
  </role>
- <role key="PROMO_AGENT">
   - <user-assignment username="sysid0">
        <node location="" merchandise="" /> 
     </user-assignment>
   - <user-assignment username="sysid1">
       <node location="" merchandise="" /> 
     </user-assignment>
   - <user-assignment username="sysid2">
        <node location="" merchandise="" /> 
     </user-assignment>
   - <user-assignment username="sysid3">
        <node location="" merchandise="" /> 
     </user-assignment>
   - <user-assignment username="sysid4">
        <node location="" merchandise="" /> 
     </user-assignment>
   - <user-assignment username="sysid5">
        <node location="" merchandise="" /> 
     </user-assignment>
   - <user-assignment username="sysid6">
        <node location="" merchandise="" /> 
     </user-assignment>
   - <user-assignment username="sysid7">
        <node location="" merchandise="" /> 
     </user-assignment>
   - <user-assignment username="sysid8">
        <node location="" merchandise="" /> 
     </user-assignment>
   - <user-assignment username="sysid9">
       <node location="" merchandise="" /> 
     </user-assignment>
  </role>
- <role key="UM_READ_ONLY_ADMIN">
   - <user-assignment username="bernarda">
        <node location="" merchandise="" /> 
     </user-assignment>
    - <user-assignment username="kens">
        <node location="" merchandise="" /> 
     </user-assignment>
   - <user-assignment username="geofr">
        <node location="" merchandise="" /> 
     </user-assignment>
   - <user-assignment username="anns">
        <node location="" merchandise="" /> 
     </user-assignment>
   - <user-assignment username="ann2">
        <node location="" merchandise="" /> 
     </user-assignment>
```

```
 - <user-assignment username="vladimiro">
```

```
 <node location="" merchandise="" /> 
      </user-assignment>
    - <user-assignment username="bobh">
        <node location="" merchandise="" /> 
      </user-assignment>
    - <user-assignment username="tonyj">
        <node location="" merchandise="" /> 
      </user-assignment>
    - <user-assignment username="jaysonh">
        <node location="" merchandise="" /> 
      </user-assignment>
    - <user-assignment username="kerryo">
        <node location="" merchandise="" /> 
      </user-assignment>
    - <user-assignment username="josephh">
        <node location="" merchandise="" /> 
      </user-assignment>
    - <user-assignment username="devinp">
        <node location="" merchandise="" /> 
      </user-assignment>
    - <user-assignment username="nickb">
        <node location="" merchandise="" /> 
      </user-assignment>
    - <user-assignment username="nick2">
        <node location="" merchandise="" /> 
      </user-assignment>
    - <user-assignment username="stephaniet">
        <node location="" merchandise="" /> 
      </user-assignment>
    - <user-assignment username="stevec">
        <node location="" merchandise="" /> 
      </user-assignment>
    - <user-assignment username="rodneyt">
        <node location="" merchandise="" /> 
      </user-assignment>
   </role>
   </role-assignment-set>
- < 1 - - This XML support adding/updating "role assignments" for the User Management 
subsystem.
 Note: 
1) All role keys must be unique among all applications. Names like
```

```
 PRICE_APPROVER, PLAN_EDITOR, and PLACE_READER would be expected. 
 They must match those already persisted into the DB.
```
- 2) The Users with given username must be present in the DB prior to this file being processed by the bulkloader.
- 3) The location and merchandise attributes are "pipe" delimited strings of client load IDs. The first node is just below the root (Chain-Level) node. An empty attribute represents a chain level assignment.
- 4) All elements and attributes are case sensitive and all are lower case.
- 5) The values of the Merch and Loc hierarchy client load ID are based on the TitusTenInc data set.

-->

# <sup>3</sup> **Configurable Data Attributes**

<span id="page-26-0"></span>This chapter contains the following:

- ["Introduction" on page 3-1](#page-26-1)
- ["Defining Configurable Data Attributes" on page 3-1](#page-26-2)

## <span id="page-26-1"></span>**Introduction**

Configurable Data Attributes (CDAs) provide a way for retailers to see, in addition to the default data that is visible through the application interface, custom data that they themselves specify and that is not required by the application.

## <span id="page-26-2"></span>**Defining Configurable Data Attributes**

Configurable Data Attributes are defined in the database using the CDA Administration Utility. The data is then staged and loaded. All client-specified data is included in the standard interface specification in fields with field names beginning with the word ATTRIBUTE.

**Note:** CDAs are disabled by default. The column PL\_DD\_ATTRIBUTES.DISABLED should be set to 1 to disable the CDA and should be set to 0 to enable the CDA.

You can access the CDAs in the database via database queries or change the grid configuration to make them visible in the user interface.

The number of CDAs per entity is limited by the number of database columns pre-allocated in every CDA storage table. Every application schema provides eight data columns of type VARCHAR and DATE, and ten number columns of type NUMBER. When you are creating a new attribute, you can choose the storage columns from the following disassociated columns of the corresponding type:

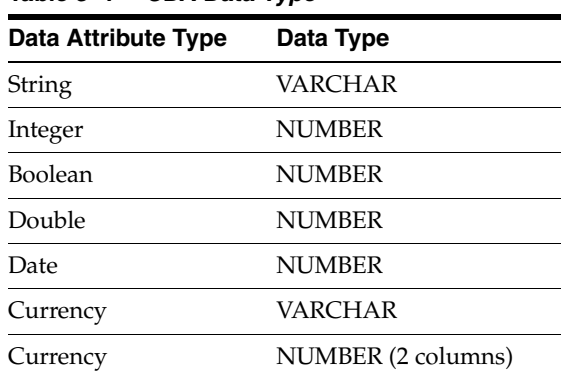

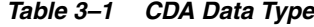

The following tables supports extension by the CDA Administrative Utility:

|          | <b>Entity Name</b> Staging Table | <b>Active Table</b>          | <b>CDA Table</b> |
|----------|----------------------------------|------------------------------|------------------|
| Location | ASH LH TBL                       | LOCATION HIERARCHY TBL       | LH CDA TBL       |
|          | Merchandise ASH MH TBL           | MERCHANDISE HIERARCHY<br>TBL | MH CDA TBL       |

*Table 3–2 Standard Interface Tables with CDAs*

# <sup>4</sup> **PPO UI Configuration**

<span id="page-28-0"></span>This chapter contains the following

- ["Introduction" on page 4-1](#page-28-1)
- ["<configroot>" on page 4-1](#page-28-2)
- ["PPO Configuration File" on page 4-1](#page-28-3)
- ["Configuring Display Strings" on page 4-29](#page-56-0)
- ["Configuring Export" on page 4-29](#page-56-1)
- ["Integration with Promotion Intelligence" on page 4-30](#page-57-1)
- ["Debug Messages" on page 4-31](#page-58-2)

## <span id="page-28-1"></span>**Introduction**

The PPO product includes a configurable Graphical User Interface (GUI). Several configuration points can be used to modify GUI behavior.

## <span id="page-28-2"></span>**<configroot>**

<configroot> is the entry point directory that is used by the application to look up all the configuration files. This value has to be set at the application server (OAS) level. Refer to the *Oracle Retail Promotion Intelligence and Promotion Planning and Optimization Installation Guide* for instructions to set it. It usually points to <install-dir>/config.

## <span id="page-28-3"></span>**PPO Configuration File**

GUI-wide properties are set in the promote.properties file, which is located in <configroot>/promote. This file is pre-populated during the installation process with installation-specific values.

Other properties relate to OAS 10.1.3.1 and OAS 10.1.3.3 and contain the prefix oas. For example, oas.java.naming.provider.url has to be set to the correct (opmn or non-opmn) url, such as ormi://host:port.

The same is true for the configuration of the User Management application. Its properties are stored in <configroot>/usermanagement/usermanagement.properties.

To specify the time interval at which PI-PPO Planning updates the server session on browser-only user activity (that is, when a user click does not result in a server call), set promotekeepalive.interval to the desired interval (in seconds).

#### <span id="page-29-0"></span>**promote.properties**

Note that all internationalization configuration settings are contained in promote.properties and all translated text for display in the UI are contained in promoteResources.properties.

Here are details and the default settings for the promote.properties file:

The system configuration properties are used to define necessary system configuration parameters.

| <b>Property</b>                                                     | <b>Description</b>                                                                                                    |
|---------------------------------------------------------------------|----------------------------------------------------------------------------------------------------|
| promote.config.file=promote-config.xml                              | Identifies the location of file used for integration<br>with Promotion Intelligence (PI).                                                                                     |
| promote.saxparser.classname=org.apache.xerces.parsers.<br>SAXParser | Name of xml parser.                                                                                                    |
| promote.server.mode=prod                                            | The mode values are:                                                                                                    |
|                                                                     | $dev = an$ optional mode used only by developers<br>for debugging. It enables HTTP get request,<br>supports addition debug URL commands, and<br>disables master data caching. |
|                                                                     | $sqa$ = reserved for future use by QA.                                                                                                    |
|                                                                     | impl = reserved for future use by implementation<br>team for debugging.                                                                                                    |
|                                                                     | stage = reserved for future use for staging system<br>features.                                                                                                    |
|                                                                     | prod = the default. It enables the server to<br>maintain a cache of master data (such as<br>merchandise/location hierarchy data).                                             |
|                                                                     | maint = allows a production to temporarily<br>disable user logins but allow system users to<br>perform various maintenance activities.                                        |

*Table 4–1 System Configuration Properties*

The export properties are used for mapping between the UI and the export file. These entries can be added to or changed. Export keys used in the UI take the form of promte.export.template + template name + output file extension + short name of the exported domain class.

| <b>Property</b>                                                                                                    | <b>Description</b>                          |
|----------------------------------------------------------------------------------------------------|---------------------------------------------|
| promote.export.path=%{installdir}%/config/promote                                                                                                    | Identifies the directory for the templates. |
| The export keys used in the UI take the form promote.export.template + output file extension + short name of<br>the exported domain class, to lower class. |                                             |
| promote.export.template.AllOffersForecast.csv.promotion<br>=AllOffersForecastExportTemplate.xslt                                                           | Mapping for AllOffersForecast (csv).        |
| promote.export.template.AllOffers.csv.promotion=All<br>OffersDetailExportTemplate.xslt                                                                     | Mapping for AllOffers (csv).                |

*Table 4–2 Export Properties*

| <b>Property</b>                                                                                                    | <b>Description</b>                                       |  |
|----------------------------------------------------------------------------------------------------|----------------------------------------------------------|--|
| promote.export.template.Layout.xml.promotion=Layout<br>XMLExportTemplate.xslt                                                                                                    | Mapping for Layout (xml).                                |  |
| promote.export.template.Layout.html.promotion=Layout<br>ExportTemplate.xslt                                                                                                    | Mapping for Layout (html).                               |  |
| promote.export.template.xml.promotion=XmlExport<br>Template.xslt                                                                                                    | Mapping for xml.                                         |  |
| promote.export.template.AllSKU.csv.promotionoffer=All<br>SKUExportTemplate.xslt                                                                                                    | Mapping for AllSKU (csv).                                |  |
| promote.export.template.Versions.csv.promotionoffer=Ver<br>sionsExportTemplste.xslt                                                                                                    | Mapping for Versions (csv).                              |  |
| promote.export.template.txt.promotionoffer=TxtExport<br>Template.xslt                                                                                                    | Mapping for Offer (txt).                                 |  |
| promote.export.template.xml.promotionoffer=XmlOffer<br>ExportTemplate.xslt                                                                                                    | Mapping for Offer (xml).                                 |  |
| The xml export keys take the form promote.export.template.xml + short name of exported domain class, to<br>lower case.                                                                 |                                                          |  |
| promote.export.template.xml.promotionofferposition<br>summary=XmlCmdlineExportTemplate.xslt                                                                                            | Mapping for promotionofferposition (xml).                |  |
| promote.export.template.xml.promotionofferfullsummary Mapping for promotionofferfullsummary (xml).<br>=XmlCmdlineExportTemplate.xslt                                                   |                                                          |  |
| The txt export keys take the form promote.export.template.txt + short name of the exported domain class, to<br>lower case.                                                             |                                                          |  |
| promote.export.template.txt.promotionofferpositionsumm Mapping for promotionofferpositionsummary<br>ary=PromoOfferPosSumTxtTmpl.xslt                                                   | (txt).                                                   |  |
| promote.export.template.txt.promotionofferfullsummary= Mapping for promotionofferfullsummary (txt).<br>PromoOfferSumTxtTmpl.xslt                                                       |                                                          |  |
| The filter keys used in the UI take the form promote.filter.columns + short name of the exported domain class,<br>to lower case. The values are comma-separated lists of column names. |                                                          |  |
| promote.filter.columns.promotionoffercategoryattribute=<br>none, vendorID, retail, cost, purchaseType, group                                                                           | Mapping for promotionoffercategoryattribute<br>$(csv)$ . |  |
| promote.filter.columns.promotionoffercriterionattribute<br>translator=none, vendorID, retail, cost, purchaseType,<br>group                                                             | Mapping for promotionoffercriterionattribute<br>(csv).   |  |
| The xslt templates for computing promo properties. The keys used in the UI include promote + property<br>+template + <short class="" domain="" name="" of="" the=""></short>           |                                                          |  |
| promo.eventexternalname.template.promotion=Default<br>PromoEventExtName.xslt                                                                                                    | Mapping for promotion (xslt).                            |  |
| promo.eventexternalname.template.promotionoffer=<br>DefaultPromoOfferEventExtName.xslt                                                                                                 | Mapping for promotion offer (xslt).                      |  |

*Table 4–2 (Cont.) Export Properties*

The agent properties are used to configure the scheduling and performance of agents. The agents include ones for the pre-planned promotion loader, forecasts, weekly forecasts, email properties, audit trail properties, and formatting for dates and numbers. Ensure that the schedules for the forecast and the weekly forecast do not clash. The agent configuration consists of name of task class + command to servlet. The same tasks can be used by multiple agents.

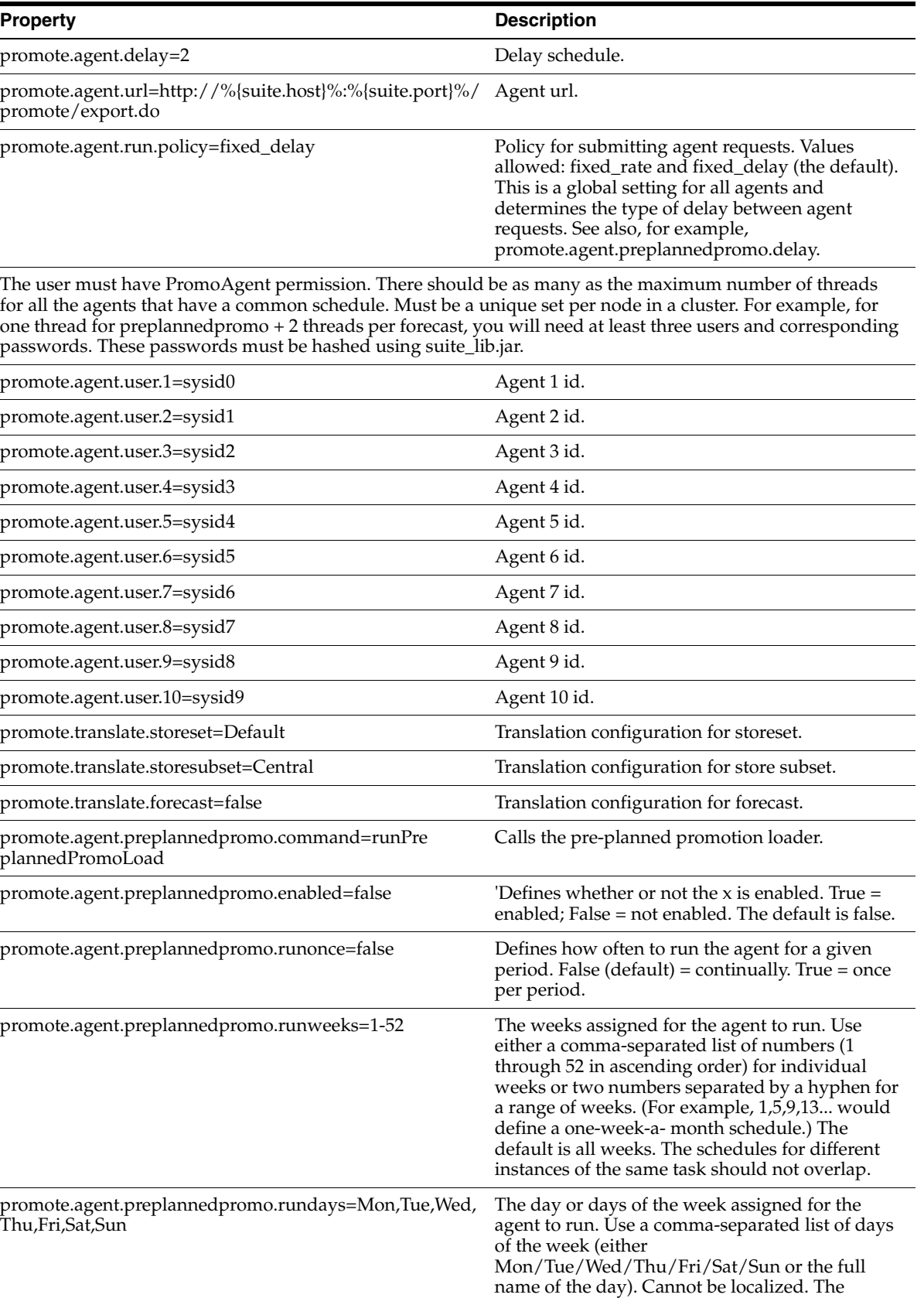

#### *Table 4–3 Agent Properties*

default is all days of the week.

| <b>Property</b>                                                   | <b>Description</b>                                                                                                    |
|-------------------------------------------------------------------|----------------------------------------------------------------------------------------------------|
| promote.agent.preplannedpromo.start=19:30                         | The start time for the agent schedule in a 24-hour<br>format of hh:mm. Note that an end date is also<br>required, or the agent will run continuously.                                                                                                    |
| promote.agent.preplannedpromo.end=23:30                           | The end time for the agent schedule in a 24-hour<br>format of hh:mm.                                                                                                    |
| promote.agent.preplannedpromo.delay= 60                           | Defines the length of the delay in seconds. See<br>also promote.agent.run.policy.                                                                                                    |
| promote.agent.preplannedpromote.num_threads = 1                   | Number of threads for preplanned promo.                                                                                                    |
| promote.agent.preplannedpromo.max_num_threads=1                   | Recommended value is 1.                                                                                                    |
| promote.agent.promoforecast.command=runPromotionFo<br>recastor    | Calls the loader.                                                                                                    |
| promote.agent.promoforcast.enabled=false                          | Defines whether or not the agent is enabled. True<br>$=$ enabled; False $=$ not enabled. The default is<br>false.                                                                                                    |
| promote.agent.promoforest.runonce=false                           | Defines how often to run the agent for a given<br>$period.$ False $(detault) = continually.$ True = once<br>per period.                                                                                                    |
| promote.agent.promoforecast=runweeks=1-52                         | The weeks assigned for the agent to run. Use<br>either a comma-separated list of numbers (1<br>through 52 in ascending order) for individual<br>weeks or two numbers separated by a hyphen for<br>a range of weeks. (For example, 1,5,9,13 would<br>define a one-week-a- month schedule.) The<br>default is all weeks. The schedules for different<br>instances of the same task should not overlap. |
| promo.agent.promoforecast.rundays=Mon,Tue,Wed,Thu,F<br>ri,Sat,Sun | The day or days of the week assigned for the<br>agent to run. Use a comma-separated list of days<br>of the week (either<br>Mon/Tue/Wed/Thu/Fri/Sat/Sun or the full<br>name of the day). Cannot be localized. The<br>default is all days of the week.                                                                                                    |
| promote.agent.promoforecast.start=23:30                           | The start time for the agent schedule in a 24-hour<br>format of hh:mm. Note that an end date is also<br>required, or the agent will run continuously.                                                                                                    |
| promo.agent.promoforecast.end=6:30                                | The end time for the agent schedule in a 24-hour<br>format of hh:mm.                                                                                                    |
| promo.agent.promoforecast.delay=60                                | Defines the length of the delay in seconds. See<br>also promote.agent.run.policy.                                                                                                    |
| promote.agent.promoforecast.num_threads=1                         | Number of threads for promo forecast.                                                                                                    |
| promote.agent.promoforecast.max_num_threads=1                     | Recommended value is 1.                                                                                                    |
| promote.agent.promoforecast.refresh=true                          | Indicates whether refresh occurs.                                                                                                    |
| promote.agent.promoforecast.forecast=true                         | Indicates whether forecast occurs.                                                                                                    |
| promote.agent.forecast.command=runForecast                        | Forecast task                                                                                                    |
| promote.agent.forecast.enabled=false                              | Defines whether or not the agent is enabled. True<br>= enabled; False = not enabled. The default is<br>false.                                                                                                    |
| promote.agent.forcast.runonce=false                               | Defines how often to run the agent for a given<br>period. False (default) = continually. True = once<br>per period.                                                                                                    |

*Table 4–3 (Cont.) Agent Properties*

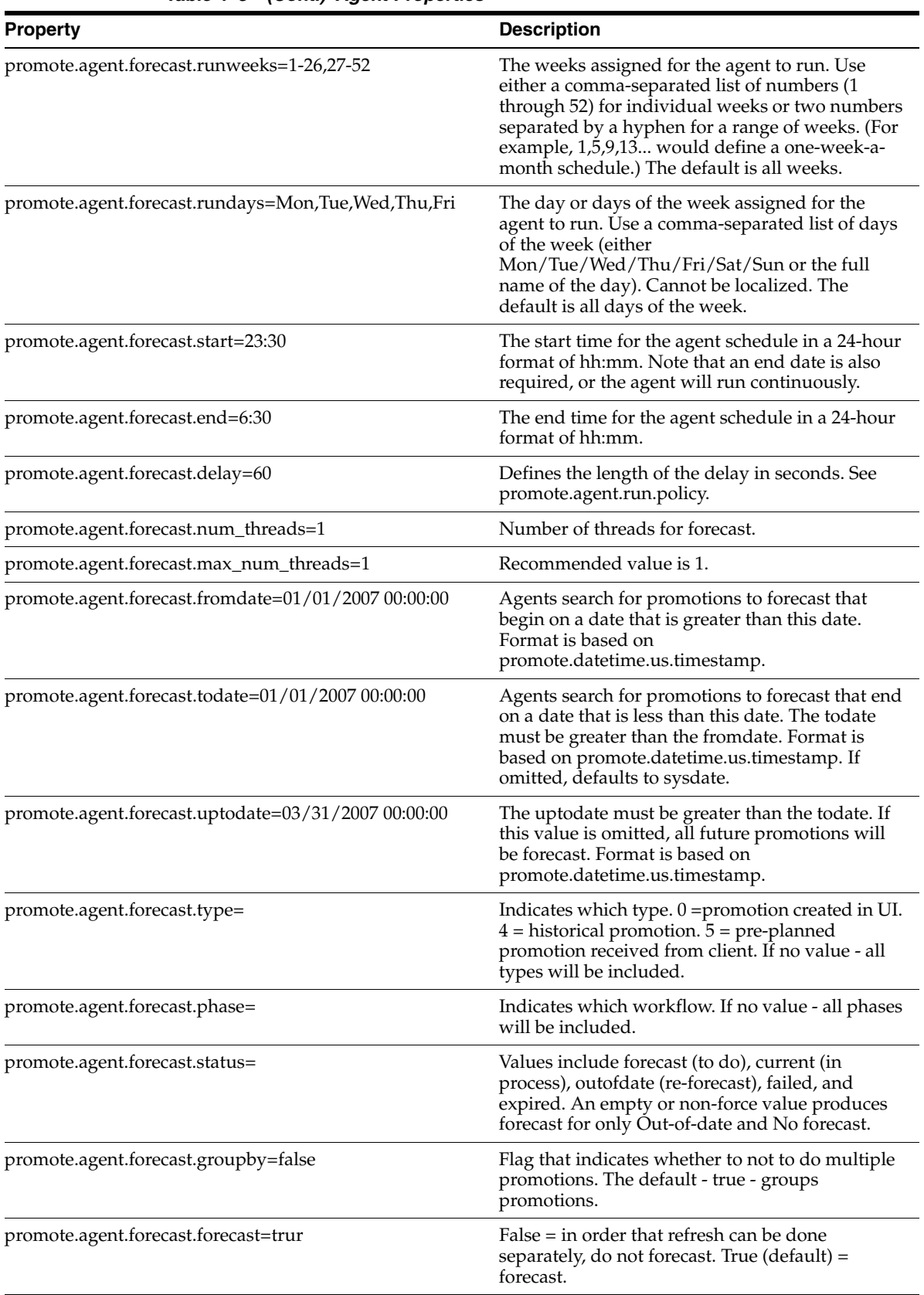

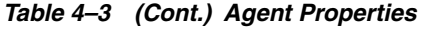

| <b>Property</b>                                              | <b>Description</b>                                                                                                    |
|--------------------------------------------------------------|----------------------------------------------------------------------------------------------------|
| promote.agent.forecast.force=false                           | If true, forecast even if the offer status is<br>CURRENT/PARTIAL after the offer is opened<br>and the status is recomputed. If false (the<br>default), do not forecast CURRENT/PARTIAL<br>offers (as of the last db status).                                                                     |
| promote.agent.forecast.refresh=false                         | Flag that indicates whether SKUS are refreshed<br>before the forecast. If set to true, the SKUs are<br>refreshed, which adds time to the forecast.                                                                                                    |
| promote.agent.forecastweekly.command=runForecast             | Weekly forecast task                                                                                                    |
| promote.agent.forecastweekly.enabled=false                   | Defines whether or not the agent is enabled. True<br>$=$ enabled; False $=$ not enabled. The default is<br>false.                                                                                                    |
| promote.agent.forcastweekly.runonce=false                    | Defines how often to run the agent for a given<br>period. False (default) = continually. True = once<br>per period.                                                                                                    |
| promote.agent.forecastweekly.runweeks=1-26,27-52             | The weeks assigned for the agent to run. Use<br>either a comma-separated list of numbers (1<br>through 52) for individual weeks or two numbers<br>separated by a hyphen for a range of weeks. (For<br>example, 1,5,9,13 would define a one-week-a-<br>month schedule.) The default is all weeks. |
| promote.agent.forecastweekly.rundays=Sun                     | The day or days of the week assigned for the<br>agent to run. Use a comma-separated list of days<br>of the week (either<br>Mon/Tue/Wed/Thu/Fri/Sat/Sun or the full<br>name of the day). Cannot be localized. The<br>default is all days of the week.                                             |
| promote.agent.forecastweekly.start=23:35                     | The start time for the agent schedule in a 24-hour<br>format of hh:mm. Note that an end date is also<br>required, or the agent will run continuously.                                                                                                    |
| promote.agent.forecastweekly.end=06:30                       | The end time for the agent schedule in a 24-hour<br>format of hh:mm.                                                                                                    |
| promote.agent.forecastweekly.delay=60                        | Defines the length of the delay in seconds. See<br>promote.agent.run.policy.                                                                                                    |
| promote.agent.forecastweekly.num_threads=1                   | Number of threads for weekly forecast.                                                                                                    |
| promote.agent.forecastweekly.max_num_threads=1               | Recommended value is 1.                                                                                                    |
| promote.agent.forecastweekly.fromdate=01/01/2007<br>00:00:00 | Agents search for promotions to forecast that<br>begin on a date that is greater than this date.<br>Format is based on<br>promote.datetime.us.timestamp.                                                                                                    |
| promote.agent.forecastweekly.todate=01/01/2007 00:00:00      | Agents search for promotions to forecast that end<br>on a date that is less than this date. The todate<br>must be greater than the fromdate. Format is<br>based on promote.datetime.us.timestamp. If<br>omitted, defaults to sysdate.                                                            |
| promote.agent.forecastweekly.uptodate=03/31/2007<br>00:00:00 | The uptodate must be greater than the todate. If<br>this value is omitted, all future promotions will<br>be forecast. Format is based on<br>promote.datetime.us.timestamp.                                                                                                    |

*Table 4–3 (Cont.) Agent Properties*

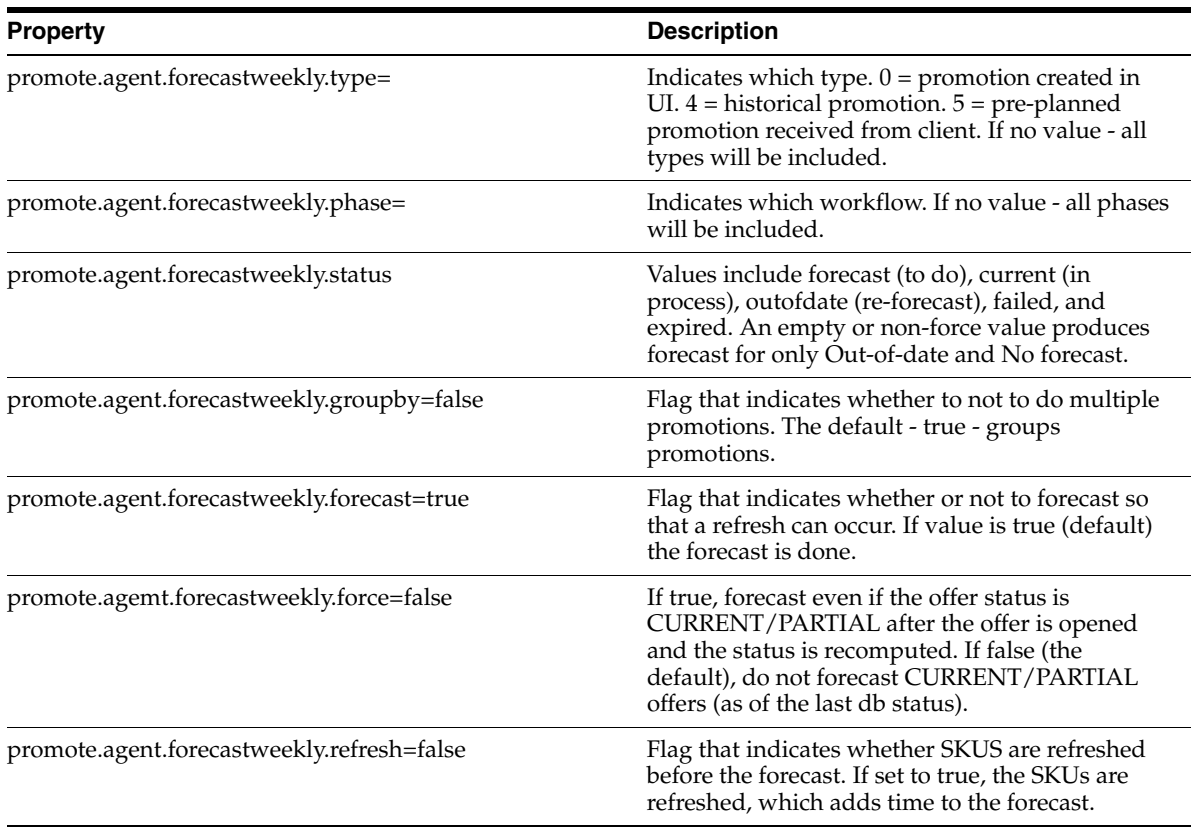

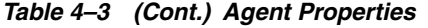

The email properties are used to configure system email.

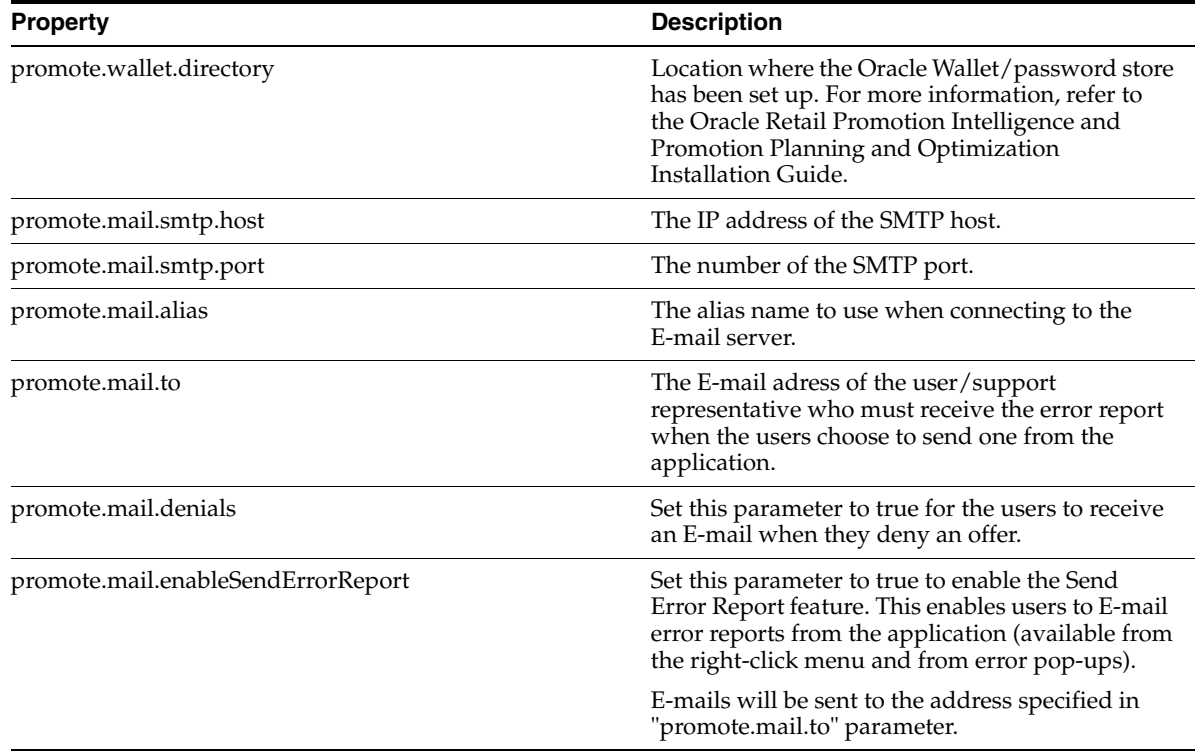

#### *Table 4–4 Email Properties*
The following properties are used to define the error reporting feature in the application:

| <b>Property</b>                                                                                                    | <b>Description</b>                                             |  |
|----------------------------------------------------------------------------------------------------|----------------------------------------------------------------|--|
| The following parameters determine the information that is sent in a client error report E-mail.                                           |                                                                |  |
| promote.client.mail.includeFlashVersion=true                                                                                               | Flag to include the Flash version in the E-mail.               |  |
| promote.client.mail.includeOS=true                                                                                                    | Flag to include the operating system version in the<br>E-mail. |  |
| promote.client.mail.includeResolution=true                                                                                                 | Flag to include the screen resolution in the E-mail.           |  |
| promote.client.mail.includeMemory=true                                                                                                    | Flag to include the system memory in the E-mail.               |  |
| promote.client.mail.includeURL=true                                                                                                    | Flag to include the application URL in the E-mail.             |  |
| promote.client.mail.includeBrowserDetails=true                                                                                             | Flag to include the Web browser information in<br>the E-mail.  |  |
| promote.client.mail.includeProductVersions=true                                                                                            | Flag to include the application versions in the<br>E-mail.     |  |
| The following parameters determine the information that is logged when an unexpected error or configuration error<br>occurs in the client. |                                                                |  |
| promote.client.error.includeFlashVersion=true                                                                                              | Flag to include the Flash version in the log.                  |  |
| promote.client.error.includeOS=true                                                                                                    | Flag to include the operating system version in the<br>log.    |  |
| promote.client.error.includeResolution=false                                                                                               | Flag to include the screen resolution in the log.              |  |
| promote.client.error.includeMemory=false                                                                                                   | Flag to include the memory information in the log.             |  |
| promote.client.error.includeURL=true                                                                                                    | Flag to include the application URL in the log.                |  |
| promote.client.error.includeBrowserDetails=true                                                                                            | Flag to include the Web browser information in<br>the log.     |  |
| promote.client.error.includeProductVersions=false                                                                                          | Flag to include the application versions in the log.           |  |

*Table 4–5 Error Reporting Properties*

The audit trail properties are used to activate and restrict auditing.

## *Table 4–6 Audit Trail Properties*

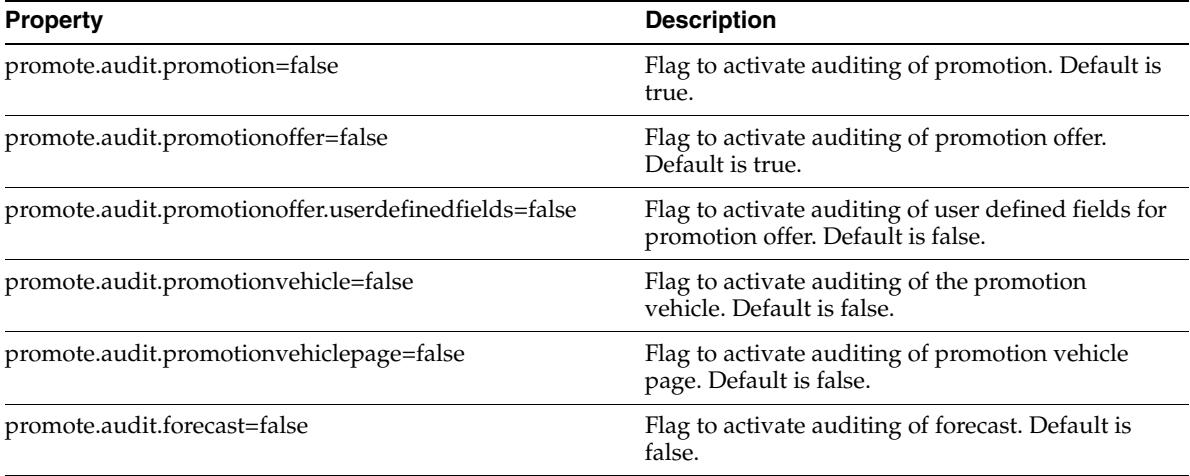

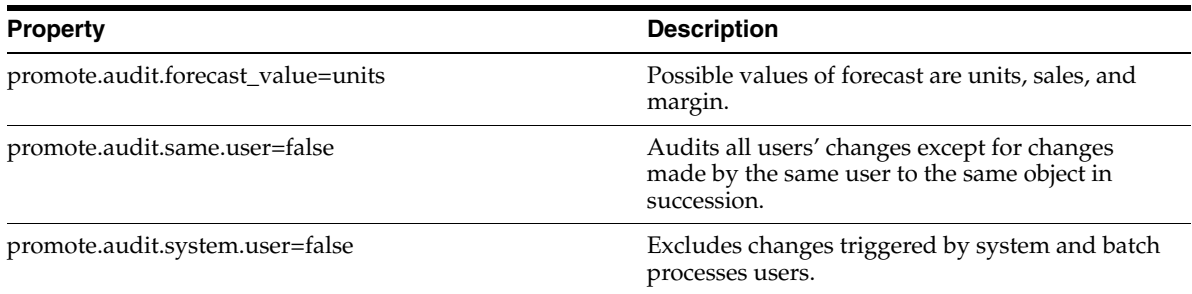

#### *Table 4–6 (Cont.) Audit Trail Properties*

## The miscellaneous properties are used to identify system URLs.

#### *Table 4–7 Miscellaneous Properties*

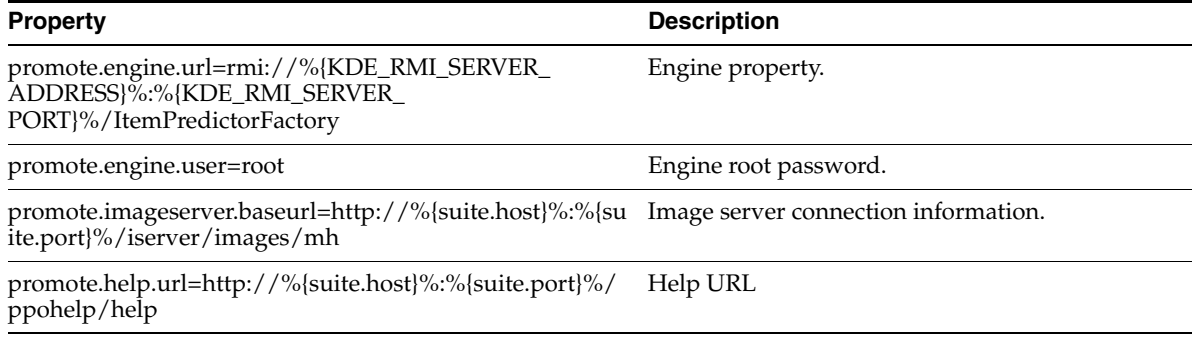

The locale properties specify country and language. For each country and language specified, the corresponding translated promoteResources.properties for that language are used for display in the UI.

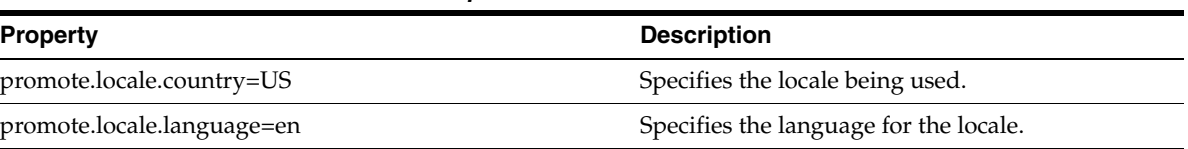

#### *Table 4–8 Locale Properties*

The date properties define the formatting for dates.

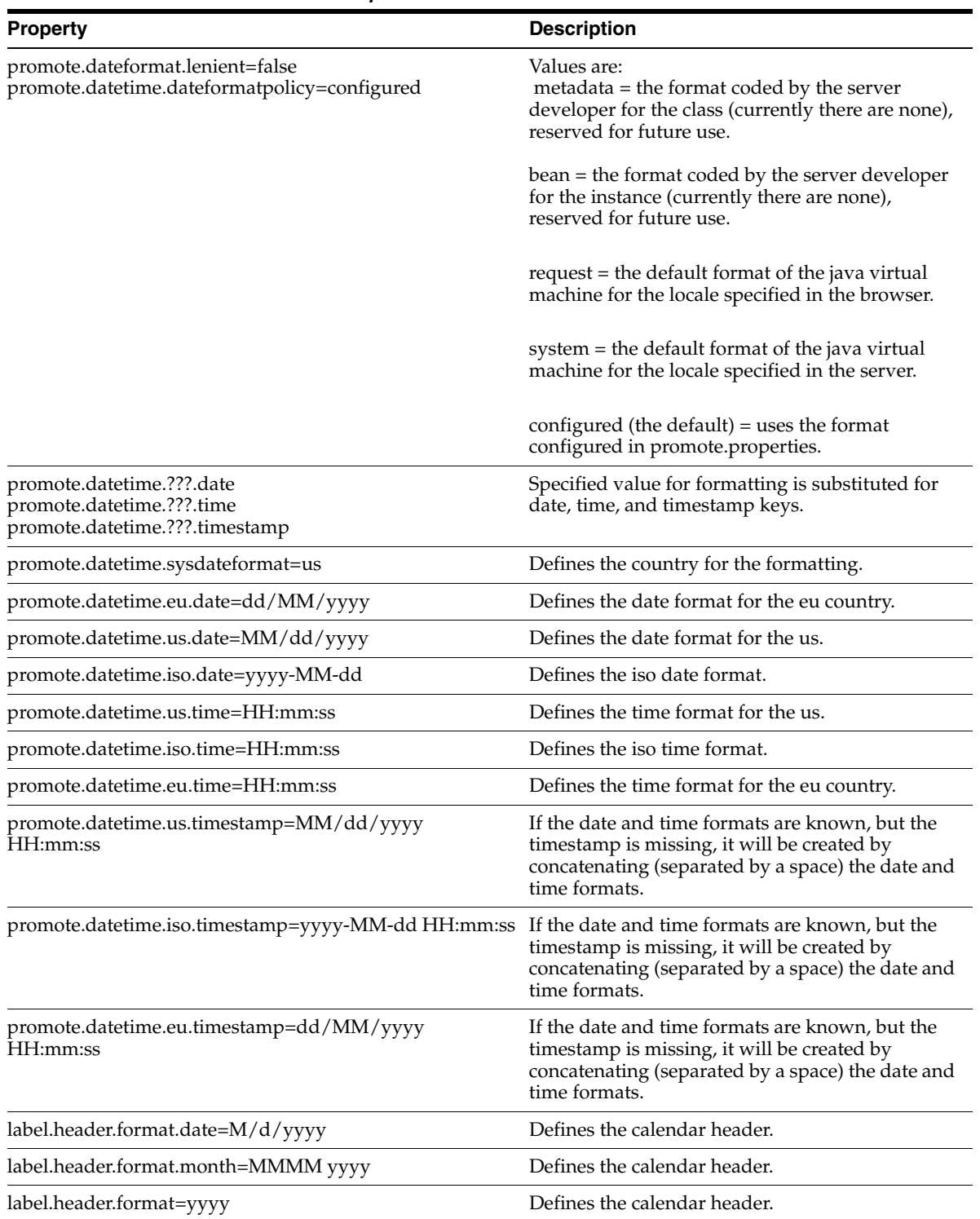

#### *Table 4–9 Date Properties*

The number properties must be valid Java number formats.

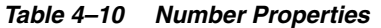

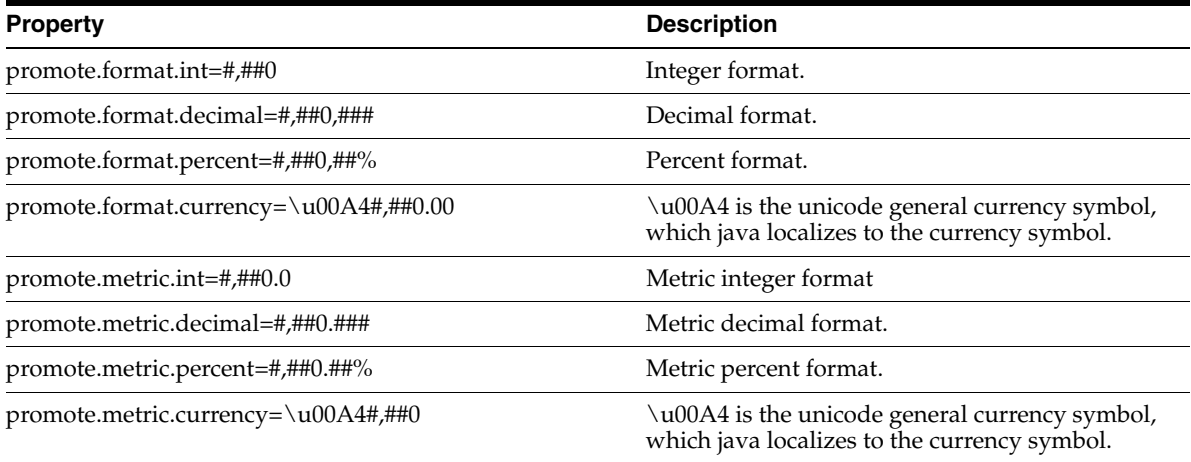

The following parameters enable you to set the user interface configuration:

| <b>Property</b>                        | <b>Description</b>                                                                                                    |
|----------------------------------------|----------------------------------------------------------------------------------------------------|
| calendar.list.promotion.showpanel=true | This parameter enables you to directly open the event<br>(when set to false) when you click the promotion event<br>name in the Calendar List View. In this case the<br>Promotion Details panel will not appear. When set to<br>true, the Promotion Details panel will first appear. |
| promotion.default.tab=                 | This parameter enables you to set the default tab in<br>the Promotion Manager when a user opens an event.<br>To set the default tab, specify one of the following<br>values:                                                                                                    |
|                                        | $tab. promotion. Promotion VO. summary - for the$<br>٠<br>Summary tab.                                                                                                    |
|                                        | $tab. promotion. Promotion VO. vehicles - for the$<br>Vehicles tab.                                                                                                    |
|                                        | $tab. promotion. Promotion VO. vendorDeals - for the$<br>٠<br>Vendor Deals tab.                                                                                                    |
|                                        | tab.promotion.PromotionVO.categories - for the<br>п<br>Categories tab.                                                                                                    |
|                                        | tab.promotion.PromotionVO.offers – for the Offers<br>٠<br>tab.                                                                                                    |
|                                        | tab.promotion.PromotionVO.vehicleDesign – for the<br>Vehicle Design tab.                                                                                                    |
|                                        | $tab. promotion. Promotion VO. work flow - for the$<br>Workflow tab.                                                                                                    |
|                                        | When left blank, the Summary tab will appear by<br>default.                                                                                                    |

*Table 4–11 Promote UI Configuration Properties*

The data properties must be valid Java integers in the valid range 200-5000 with a default if unspecified of 1000. If the value exceeds 5000, the limit will be 5000. If the value is below 200, the limit will be 200.

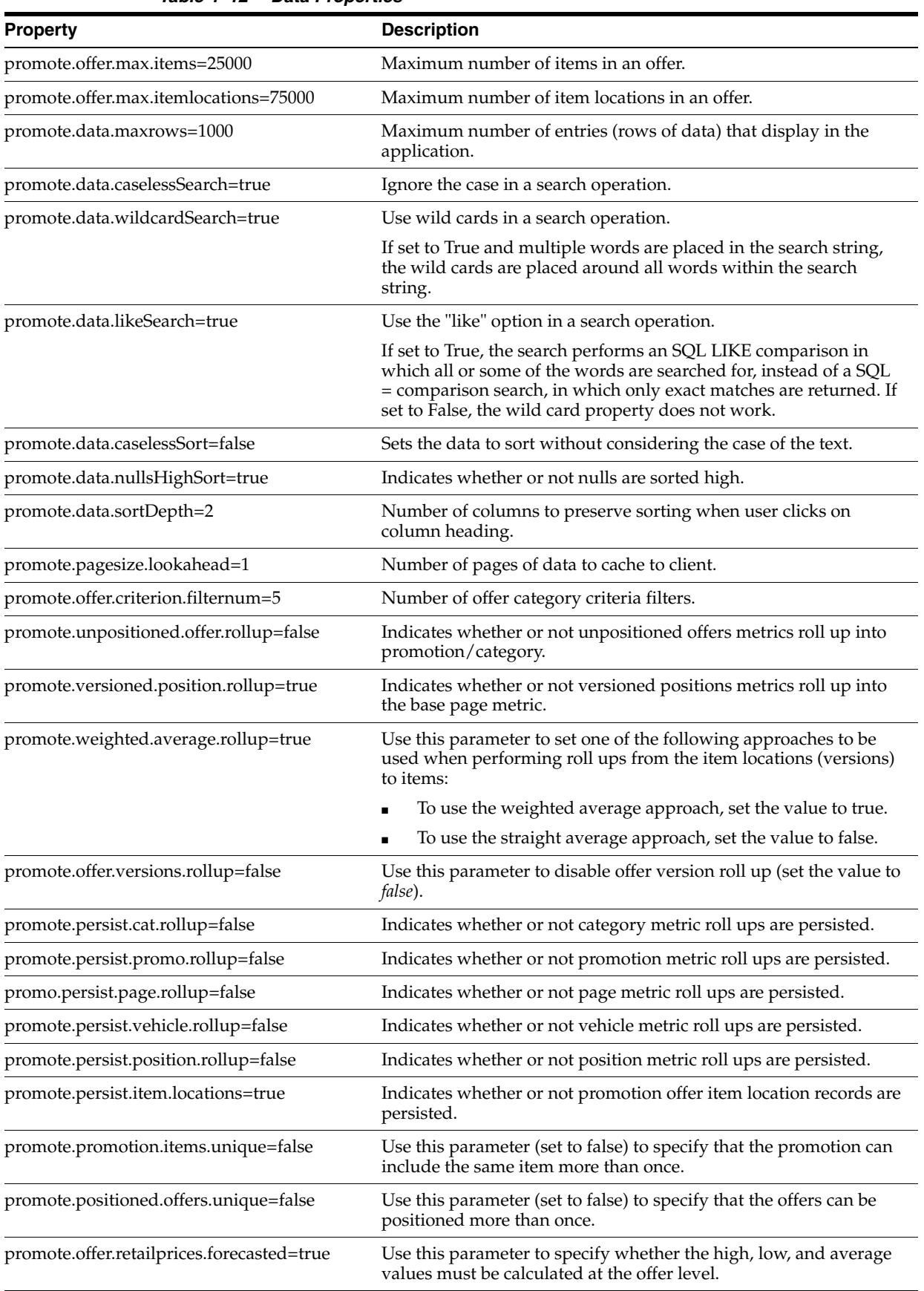

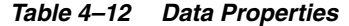

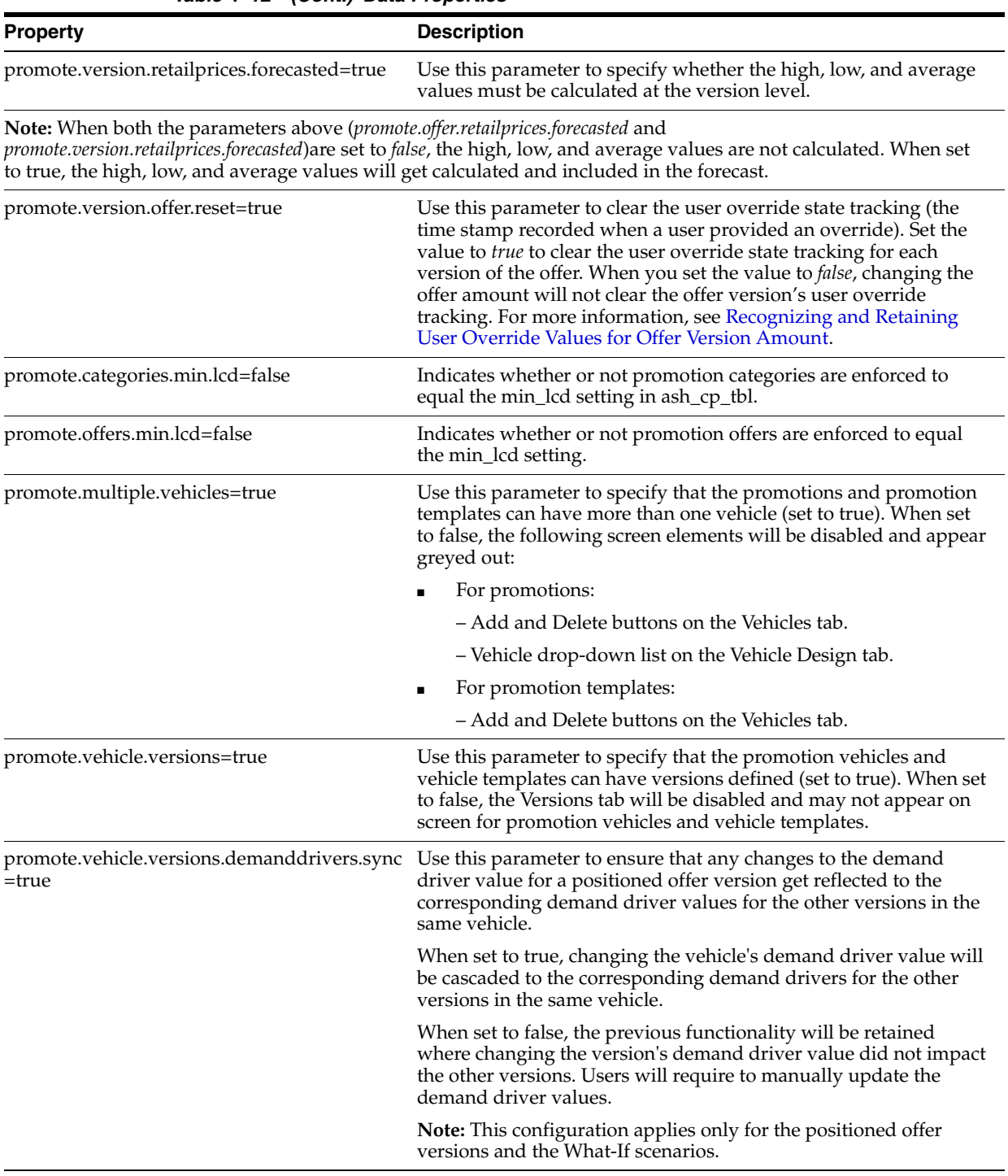

## *Table 4–12 (Cont.) Data Properties*

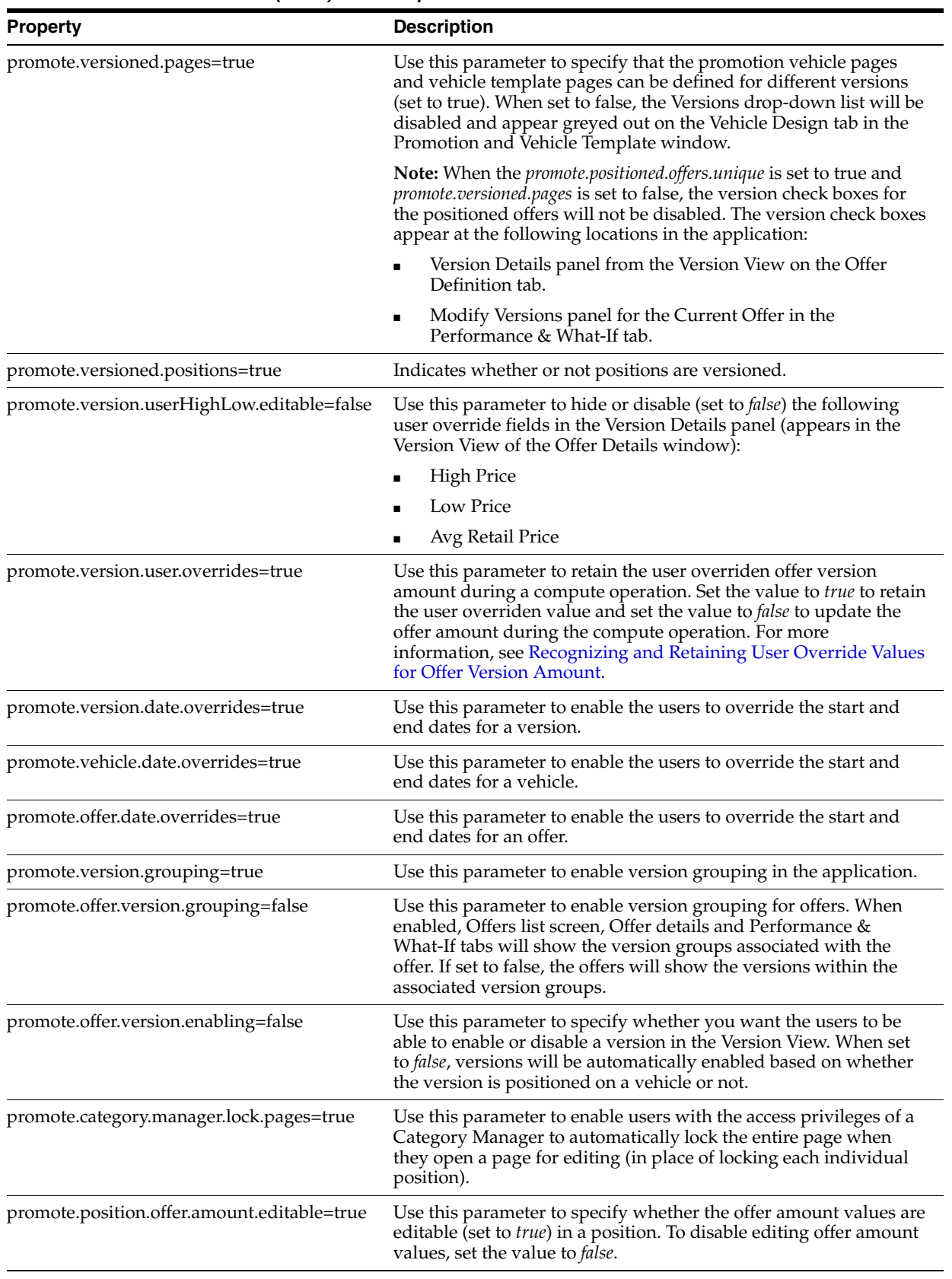

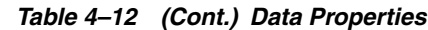

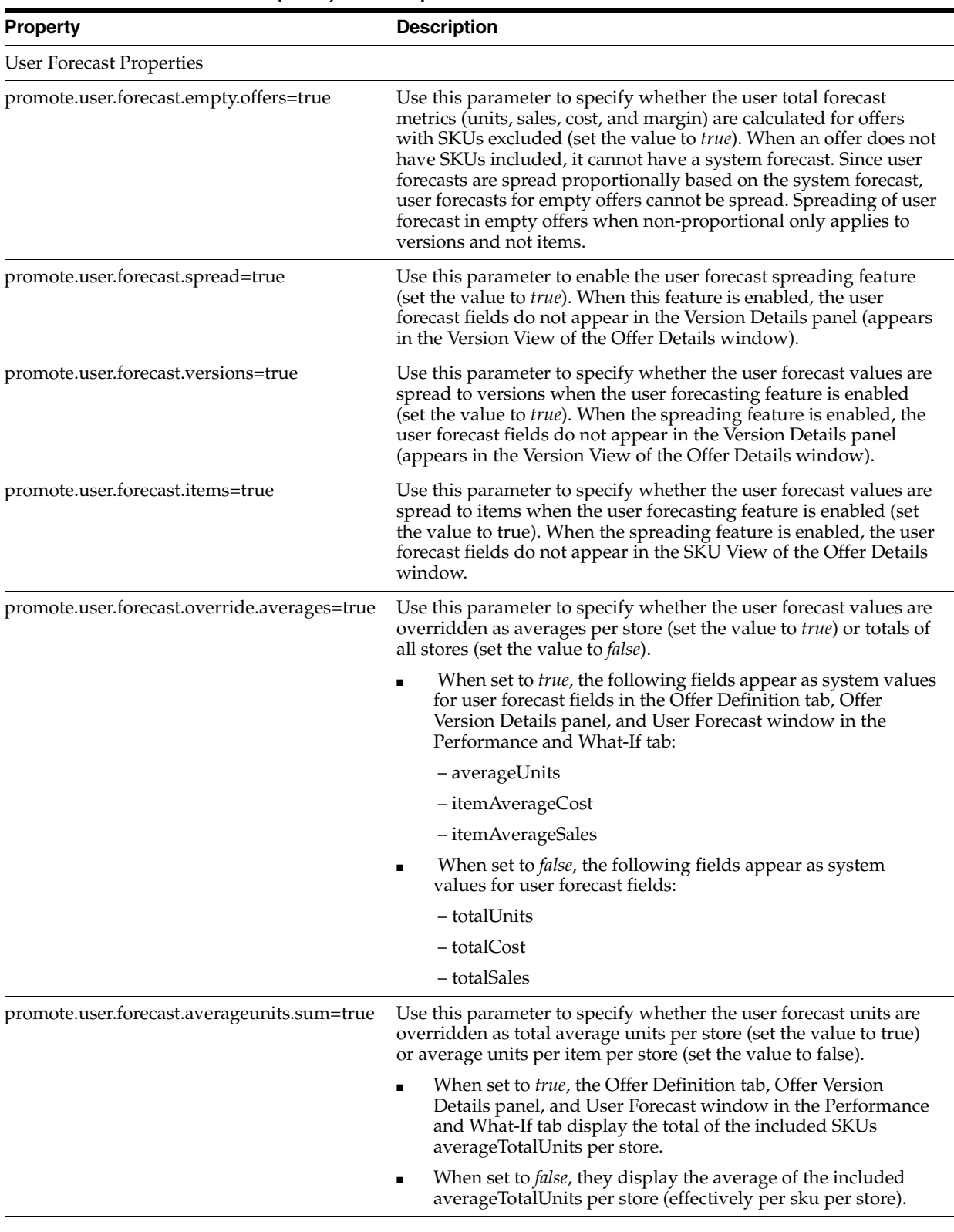

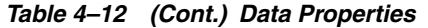

| <b>Property</b>                           | <b>Description</b>                                                                                                    |
|-------------------------------------------|----------------------------------------------------------------------------------------------------|
| promote.user.forecast.proportional=false  | Use this parameter to specify whether the user forecast values are<br>spread down proportionally based on the system forecast (set the<br>value to true). With this parameter is set to false, you must take<br>the following scenarios into consideration:                                                                                                    |
|                                           | when the promote.user.forecast.override.averages parameter is set<br>to false, the offer level user override price/cost values spread<br>to items is divided by the offer item count.                                                                                                    |
|                                           | when the <i>promote.user.forecast.override.averages</i> parameter is set<br>п<br>to false, the offer level user override units/price/cost values<br>spread to versions is divided by the offer version count.                                                                                                    |
|                                           | when the promote.user.forecast.averageunits.sum parameter is<br>set to true and promote.user.forecast.override.averages parameter<br>is set to <i>false</i> , the offer level user override units values spread<br>to items is divided by the offer item count.                                                                                                    |
| promote.user.forecast.offer.prices=true   | Use this parameter to specify whether the user forecast spread<br>operation to the items uses the average price/cost of the offer (set<br>the value to true) or the specific price/cost of each item in the<br>computation of user total sales/cost. This applies when the offer<br>does not override the price/cost or override averages are enabled<br>with overridden units. |
| Value Index Metric Properties             |                                                                                                    |
| promote.valueindex.affinity.editable=true | Indicates whether or not affinity value index ratios are editable.                                                                                                    |
| promote.valueindex.forecast.editable=true | Indicates whether or not forecast value index rations are editable.                                                                                                    |
| promote.valueindex.editable=true          | Indicates whether or not value index ratios are editable or not.<br>This requires either promote.valueindex.affinity.editable or<br>promote.valueindex.forecast.editable to be true as well.                                                                                                    |
| ## Data load properties                   |                                                                                                    |
| promote.load.offer.versions=true          | Indicates whether or not version records are loaded when the<br>promotion is loaded.                                                                                                    |
| promote.load.startup.storesets=true       | Indicates whether or not storesets are deep loaded on start-up. If<br>true, this also requires promote.cache.feed.storeset to be true.                                                                                                    |
| promote.load.startup.skulists=true        | Indicates whether or not SKU lists are deep loaded on start-up. If<br>true, this also requires promote.cache.feed.skulist to be true.                                                                                                    |
| promote.load.startup.merchandise=false    | Indicates whether or not merchandise hierarchies are deep loaded<br>on start-up. If true, this also requires promote.cache.feed.location<br>or promote.cache.feed.merchandise to be true as appropriate.                                                                                                    |
| promote.load.startup.location=false       | Indicates whether or not location hierarchies are deep loaded on<br>start-up. If true, this also requires promote.cache.feed.location or<br>promote.cache.feed.merchandise to be true as appropriate.                                                                                                    |
| promote.cache.feed.location=true          | Indicates whether or not the location feed should be cached.                                                                                                    |
| promote.cache.feed.merchandise=true       | Indicates whether or not the hierarchy feed should be cached.                                                                                                    |
| promote.cache.feed.storeset=true          | Indicates whether or not the storeset feed should be cached.                                                                                                    |
| promote.cache.feed.skulist=true           | Indicates whether or not the skulist feed should be cached.                                                                                                    |
| promote.cache.feed.userentry=true         | Indicates whether or not the user feed should be cached.                                                                                                    |
| promote.cache.feed.image=true             | Indicates whether or not the image feed should be cached.                                                                                                    |
| promote.roi.includes.affinity=false       | Indicates whether or not the ROI metric should include affinity<br>metrics.                                                                                                    |

*Table 4–12 (Cont.) Data Properties*

| <b>Property</b>                         | <b>Description</b>                                                                                                    |
|-----------------------------------------|----------------------------------------------------------------------------------------------------|
| promote.partial.threshold=100           | Use this parameter to set a forecast ratio threshold for a partial<br>forecast. When the forecast ratio is greater than the configured<br>threshold, the forecast status will reflect Partial, Acceptable. When<br>the forecast ratio is lesser than the configured threshold, the<br>forecast status will reflect Partial, Unacceptable.                                             |
| promote.forecast.storebase=true         | Use this parameter to specify whether the results of Promote Calc<br>Engine's (PCE) store base coverage feature be used in the<br>Promotion Planning and Optimization (PPO) forecast status and<br>forecast ratio. When used, the PCE will provide the store base<br>used in the prediction, so that the application accurately reflects<br>the forecast status, ratio, and coverage. |
| promote.forecast.getlist=false          | Indicates whether or not list SKUs are forecasted (not supported<br>by PCE).                                                                                                    |
| promote.userforecast.empty.offers=false | Sales and margin values can be calculated for offers without any<br>SKUs. This parameter enables the forecasts to be run for empty<br>offers.                                                                                                    |
| promote.cache.expiration=1              | The time in minutes before cached data expires. The value of -1 is<br>the default. This value indicates that the cached data never<br>expires.                                                                                                    |
| promote.clear.cache.gc=true             | Indicates whether or not the garbage collector is invoked when<br>the cached data is removed.                                                                                                    |
| promote.confidence.greenThreshold=70    | Amount (in percentage) of forecast confidence to qualify for a<br>high confidence in the forecast.                                                                                                    |
| promote.confidence.yellowThreshold=30   | Amount (in percentage) of forecast confidence to qualify for a<br>medium confidence in the forecast.                                                                                                    |
| promote.confidence.redThreshold=0       | Amount (in percentage) of forecast confidence to qualify for a low<br>confidence in the forecast.                                                                                                    |
| promote.show.excluded.items=true        | Indicates whether or not excluded items are shown in offer details<br>SKU view.                                                                                                    |
| promote.show.ineffective.items=true     | Indicates whether or not ineffective items are shown in offer<br>details SKU view.                                                                                                    |
| promote.offerrule.round=true            | Use this parameter to enable the rounding rules for the offer<br>versions.                                                                                                    |
| promote.offerrule.exclude=true          | Indicates whether or not new discount price offer exclusion rules<br>are enabled.                                                                                                    |
| promote.offerrule.versions=             | Indicates which versions the new discount price offer exclusion<br>rule applies to. This required promote.offerrule.exclude to be true.                                                                                                    |
| promote.created.phase.editable=false    | Use this parameter to allow the users to edit the Created phase<br>details.                                                                                                    |
| promote.planning.phase.editable=true    | Use this parameter to allow the users to edit the Planning phase<br>details.                                                                                                    |
| promote.reviewing.phase.editable=false  | Use this parameter to allow the users to edit the Reviewing phase<br>details.                                                                                                    |
| promote.revsing.phase.editable=false    | Use this parameter to allow the users to edit the Revising phase<br>details.                                                                                                    |
| promote.finalizing.phase.editable=false | Use this parameter to allow the users to edit the Finalizing phase<br>details.                                                                                                    |
| promote.auditing.phase.editable=false   | Use this parameter to allow the users to edit the Auditing phase<br>details.                                                                                                    |

*Table 4–12 (Cont.) Data Properties*

| <b>Property</b>                                         | <b>Description</b>                                                                                      |
|---------------------------------------------------------|----------------------------------------------------------------------------------------------------|
| promote.running.phase.editable=false                    | Use this parameter to allow the users to edit the Running phase<br>details.                             |
| promote.completed.phase.editable=false                  | Use this parameter to allow the users to edit the Completed phase<br>details.                           |
| promote.offer.submit.change.invalidation<br>$=$ true    | Use this parameter to allow the submit offer status changes to<br>invalidate the offer.                 |
| promote.offer.approve.change.invalidation<br>=true      | Use this parameter to allow the approve offer status changes to<br>invalidate the offer.                |
| promote.workflow.all.assignments.complete<br>.task=true | Use this parameter to allow workflow tasks to complete for all<br>users when one user completes a task. |
| promote.workflow.strict.owner=true                      | Use this parameter to allow the users to reset a phase to<br>in-process.                                |

*Table 4–12 (Cont.) Data Properties*

The value index metric properties define the metric properties.

*Table 4–13 Value Index Metric Properties*

| <b>Property</b>                    | <b>Description</b>     |
|------------------------------------|------------------------|
| promote.sales.ratio=0.4d           | Sales ratio.           |
| promote.margin.ratio=0.4d          | Margin ratio.          |
| promote.units.ratio=0.2d           | Units ratio.           |
| promote.affinity.sales.ratio=0.4d  | Affinity sales ratio.  |
| promote.affinity.margin.ratio=0.4d | Affinity margin ratio. |
| promote.affinity.units.ratio=0.2d  | Affinity units ratio.  |
| promote.valueidx.offset=100        | Value idx offset.      |

The page properties define page size properties.

## *Table 4–14 Page Properties*

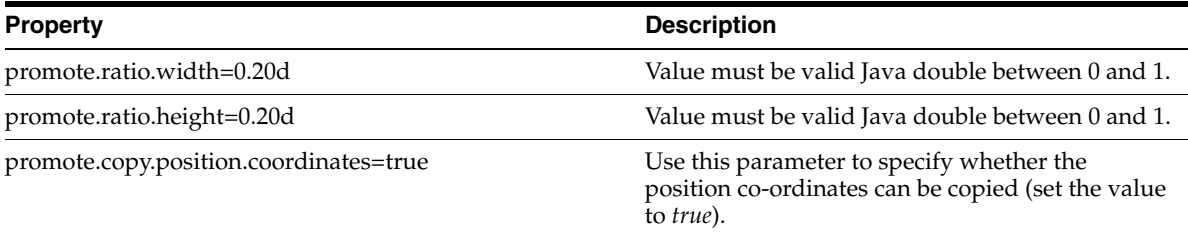

The position renumbering properties define the position renumbering properties.

| <b>Property</b>               | <b>Description</b>                                                                                                    |
|-------------------------------|----------------------------------------------------------------------------------------------------|
| promote.page.renumberTopDown  | Sets the renumbering to sort based on "y,x" (Top)<br>and Down) or "x,y" co-ordinates. The default<br>value is false and indicates that the positions will<br>be renumbered based on x,y co-ordinates. |
| promote.page.renumberRounding | Sets the decimal point rounding for the $X/Y$ axes<br>co-ordinates. The default value is 1 and indicates<br>that the co-ordinates will be rounded to one digit<br>after the decimal point.            |

*Table 4–15 Position Renumbering Properties*

The reports properties define MicroStrategy access.

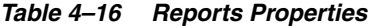

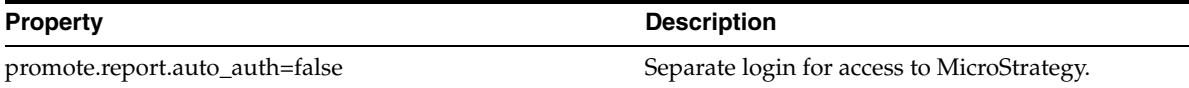

The sessions properties define the duration of the keepalive and sessionless timeout.

#### *Table 4–17 Sessions Properties*

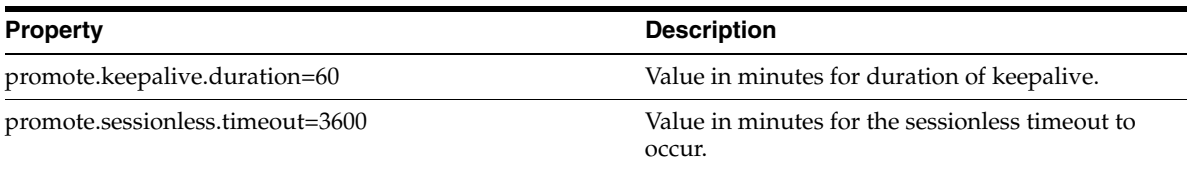

The sessions properties define the duration of the keepalive.

#### *Table 4–18 Sessions Properties*

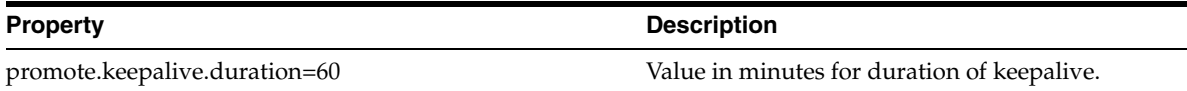

The following properties define the column/row configuration:

### *Table 4–19 Column/Row Configuration*

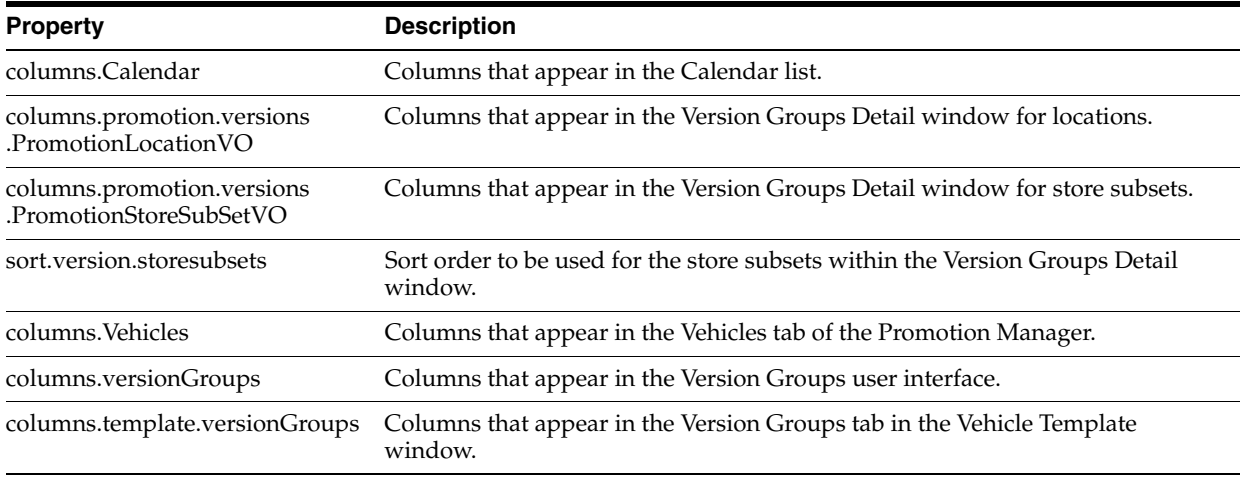

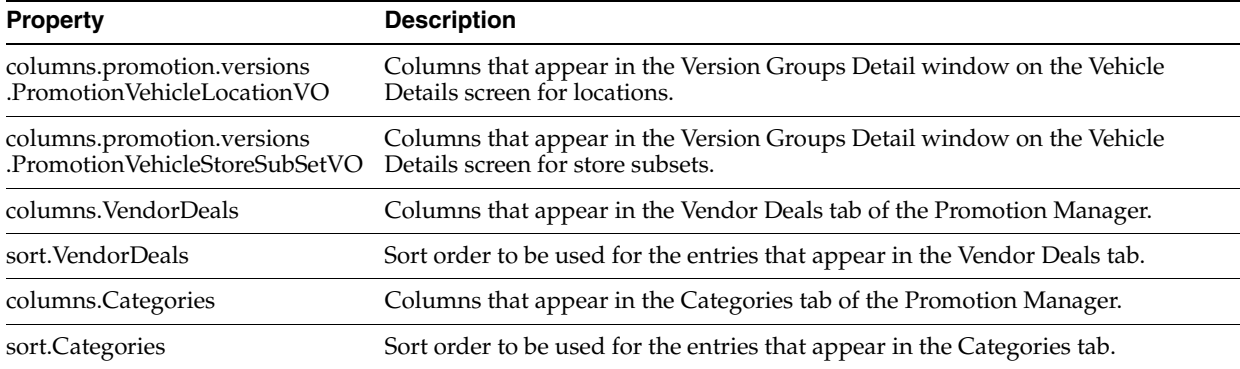

## *Table 4–19 (Cont.) Column/Row Configuration*

The following properties define the offers configuration:

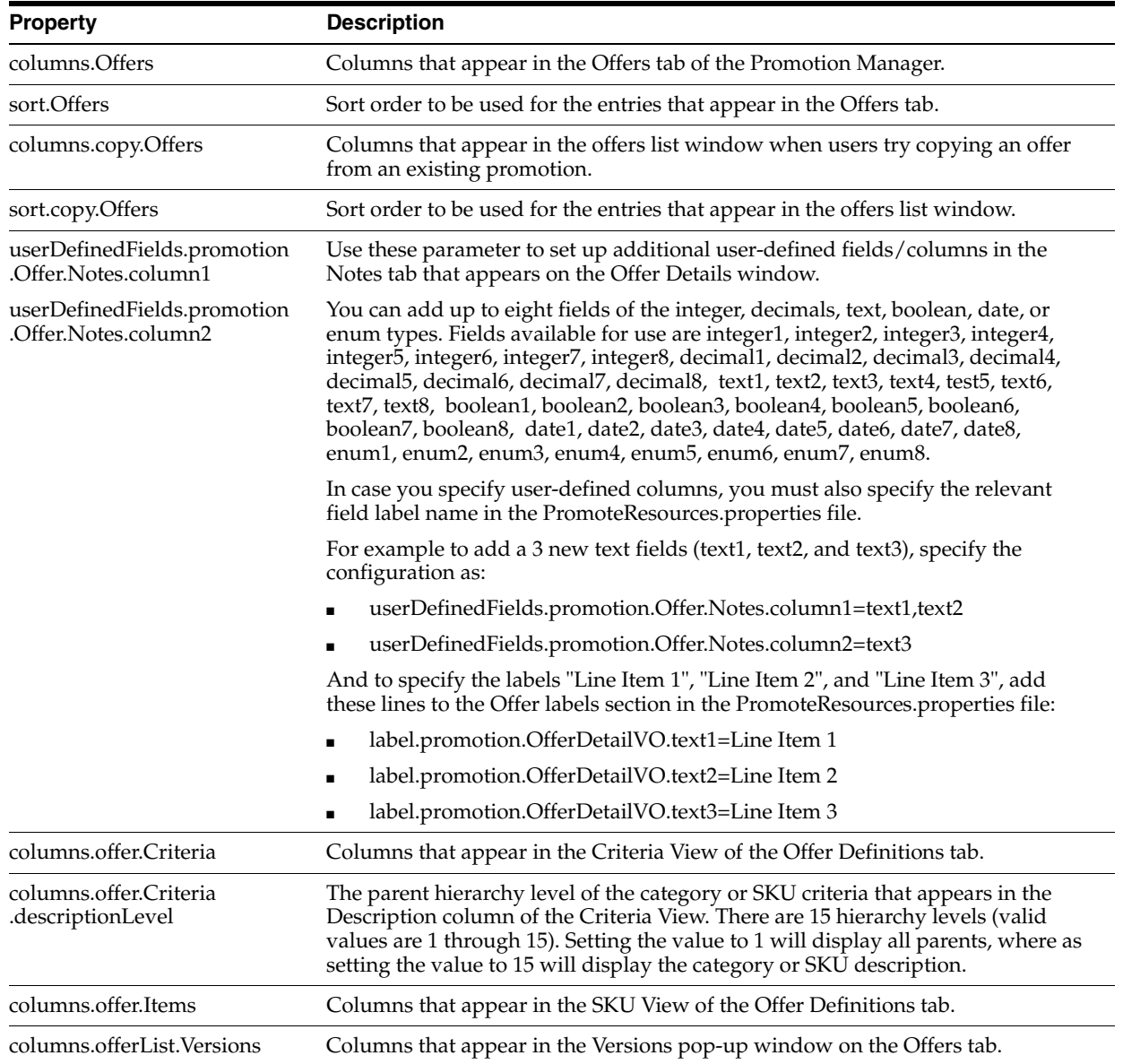

*Table 4–20 Offers Configuration*

| <b>Property</b>                    | <b>Description</b>                                                                                           |
|------------------------------------|----------------------------------------------------------------------------------------------------|
| columns.offerList<br>VersionGroups | Columns that appear in the Version Groups pop-up window on the Offers tab.                                   |
| columns.offer.Versions             | Columns that appear in the Version View of the Offer Definitions tab.                                        |
| columns.offer.VersionGroups        | Columns that appear in the Version Groups View of the Offer Definitions tab.                                 |
| columns.offerList.Positions        | Columns that appear in the Positions pop-up window on the Offers tab.                                        |
| columns.offer.Positions            | Columns that appear in the Position View of the Offer Definitions tab.                                       |
| columns.offer.criteria.Items       | Columns that appear in the Items pop-up window from the Criteria View of the<br>Offer Definitions tab.       |
| columns.Offer.WhatIf               | Columns that appear in the List View of the Performance & What-if tab.                                       |
| sort.Offer.WhatIf                  | Sort order to be used in the List View of the Performance & What-if tab.                                     |
| offer.whatif.view                  | Default view for the Performance & What-if tab. Set the value to 1 for Vertical<br>View and 0 for List View. |
| promote.offer.setup.scenarios      | Default number of scenarios that must appear in the Scenario Setup window.                                   |
| columns.offer.Affinity             | Columns that appear in the Offer Affinity window.                                                            |
| sort.offer.Affinity                | Sort order to be used in the Offer Affinity window.                                                          |
| rows.OfferPerformance              | Performance metrics rows that appear in the Vertical view on the Performance &<br>What-if tab.               |
| width.OfferPerformance.label       | Width of the performance metrics name.                                                                       |
| width.OfferPerformance.value       | Width of the value for the performance metrics entry.                                                        |
|                                    | height. OfferPerformance. metric Height of the performance metrics row.                                      |

*Table 4–20 (Cont.) Offers Configuration*

The following properties define the vehicle design configuration:

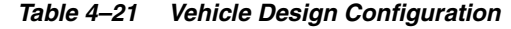

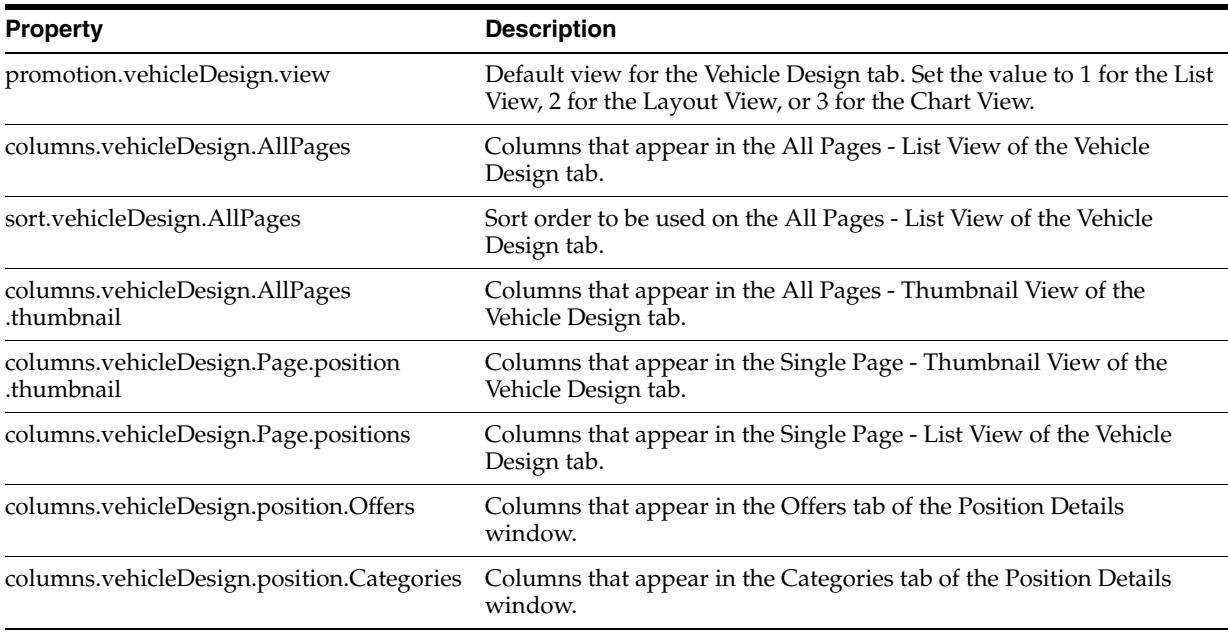

The following properties define the Workflow configuration:

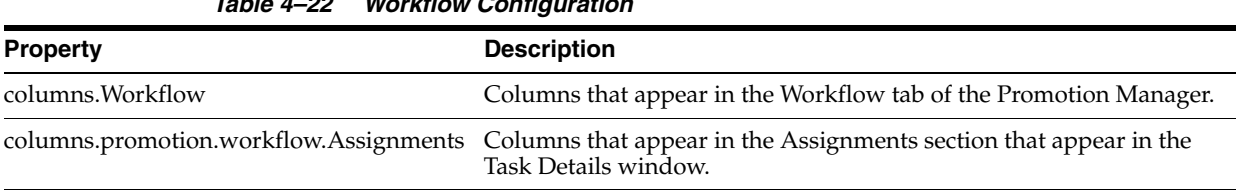

*Table 4–22 Workflow Configuration*

The following properties define the Promotion Performance window configuration:

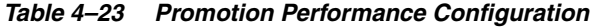

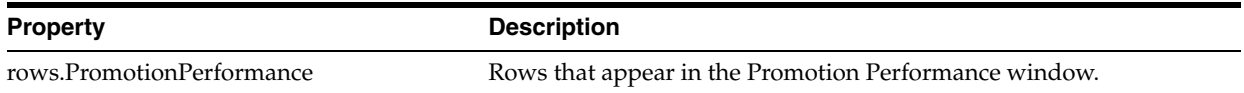

The following properties define the column/row configuration:

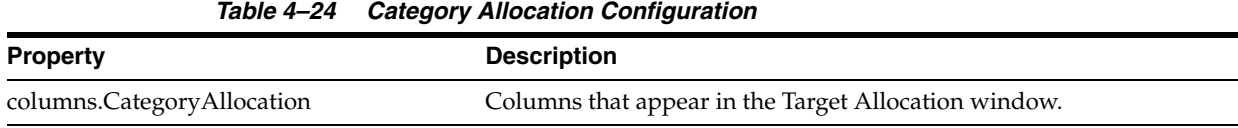

The following properties define the find or quick add configuration:

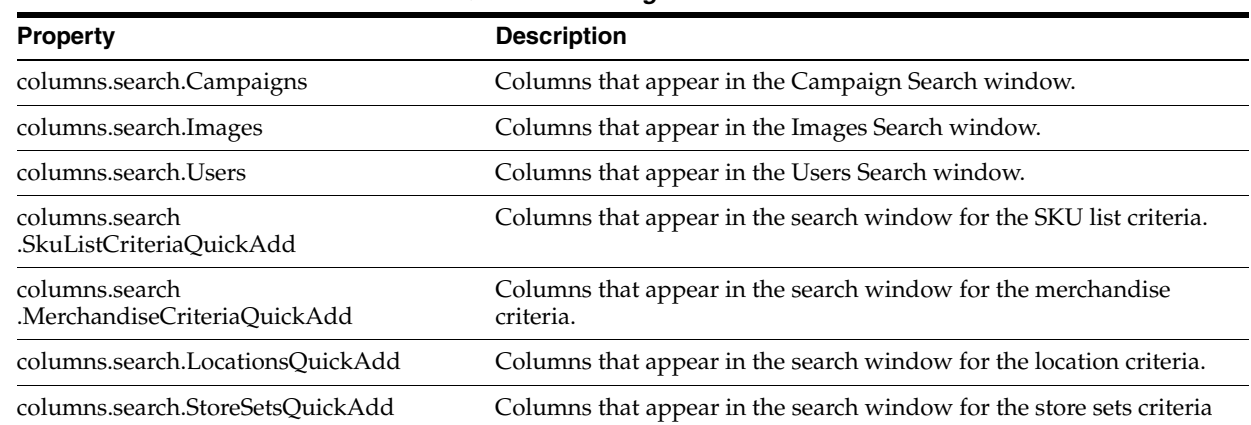

#### *Table 4–25 Finder/Quick Add Configuration*

The following properties define the merchandise configuration:

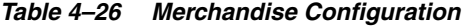

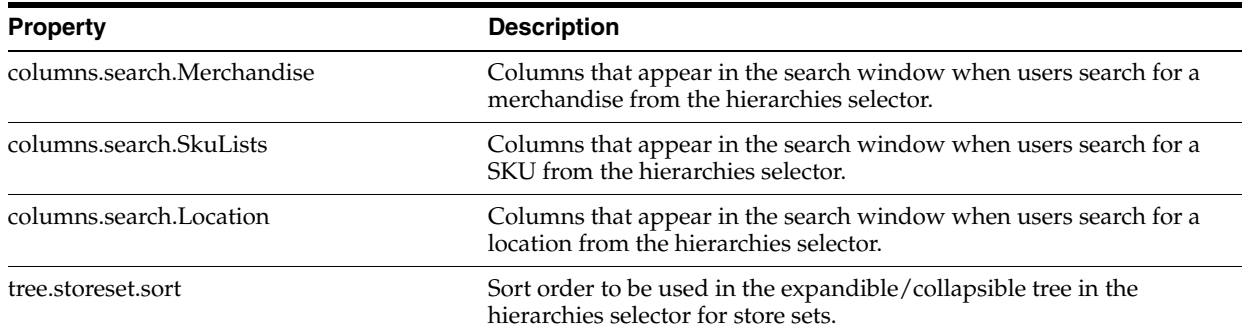

| <b>Property</b>            | <b>Description</b>                                                                                                    |
|----------------------------|----------------------------------------------------------------------------------------------------|
| tree.storeset.label.parts  | Format of the store set name that appears in the hierarchies selector.<br>The name format defaults to the store set ID followed by the store set<br>name.       |
| columns.search.storeset    | Columns that appear in the search window when users search for a<br>store set from the hierarchies selector.                                                    |
| columns.search.storesubset | Columns that appear in the search window when users search for a<br>store subset from the hierarchies selector.                                                 |
| columns.setup.SkuListItems | Columns that appear in the SKU list pop-up window.                                                                                                    |
| tree.label.parts           | Format of the merchandise name that appears in the hierarchies<br>selector. The name format defaults to the merchandise ID followed<br>by the merchandise name. |
| tree.label                 | Label for the expandible/collapsible tree that displays the<br>merchandise hierarchy.                                                                           |
| tree.sort                  | Sort used in the expandible/collapsible tree.                                                                                                    |
| tree.lookAheadPages        | Number of look ahead pages set for the expandible/collapsible tree.                                                                                             |
| tree.loadingLabel          | The loading label used for the expandible/collapsible tree.                                                                                                    |
| tree.indentation           | Indentation used for the expandible/collapsible tree.                                                                                                    |

*Table 4–26 (Cont.) Merchandise Configuration*

The following properties define the tasks configuration:

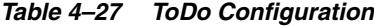

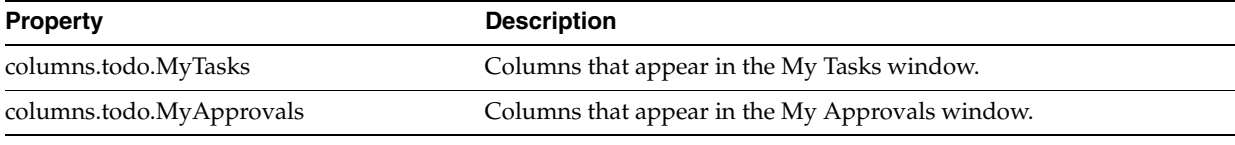

The following properties define the templates setup configuration:

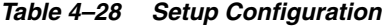

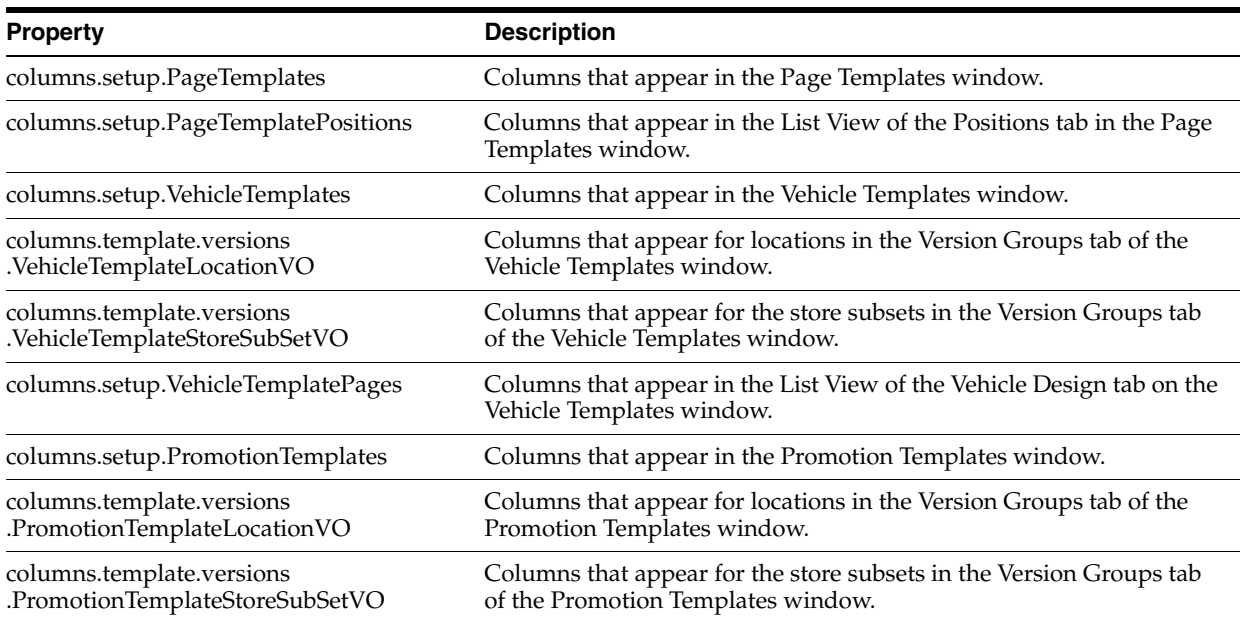

| <b>Property</b>                                                             | <b>Description</b>                                                                                                    |
|-----------------------------------------------------------------------------|----------------------------------------------------------------------------------------------------|
| columns.setup<br>.PromotionTemplateVehicles                                 | Columns that appear in the Vehicles tab of the Promotion Templates<br>window.                                                                                                 |
| columns.setup<br>.PromotionTemplateWorkflow                                 | Columns that appear in the Workflow tab of the Promotion<br>Templates window.                                                                                                 |
| columns.setup<br>.PromotionTemplateWorkflowAssignments Task Details window. | Columns that appear in the Assignments section that appear in the                                                                                                    |
| label.promotion.selectedTemplate=                                           | Use this parameter to set the default selected template name in the<br>Template drop-down list that appears in the Promotion Details<br>window.                               |
|                                                                             | When users start creating a new promotion, the Template drop-down<br>list in the Promotion Details window will then display the default<br>template name selected by default. |
|                                                                             |                                                                                                    |

*Table 4–28 (Cont.) Setup Configuration*

The following properties define the list configuration:

| $10010 + 20$ $1001$ $00111$ $001$ |                                                                                                    |
|-----------------------------------|----------------------------------------------------------------------------------------------------|
| <b>Property</b>                   | <b>Description</b>                                                                                                    |
| list.buttons.copy                 | Use this parameter (set the value to true) to enable the Copy feature<br>in the List View of the Performance & What-if tab.   |
| list.buttons.export               | Use this parameter (set the value to true) to enable the Export feature<br>in the List View of the Performance & What-if tab. |
| list.buttons.print                | Use this parameter (set the value to true) to enable the Print feature<br>in the List View of the Performance & What-if tab.  |
| list.header.maxHeight             | Maximum height for a list header.                                                                                             |

*Table 4–29 List Configuration*

The following properties define the chart configuration:

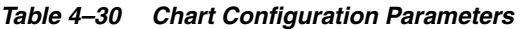

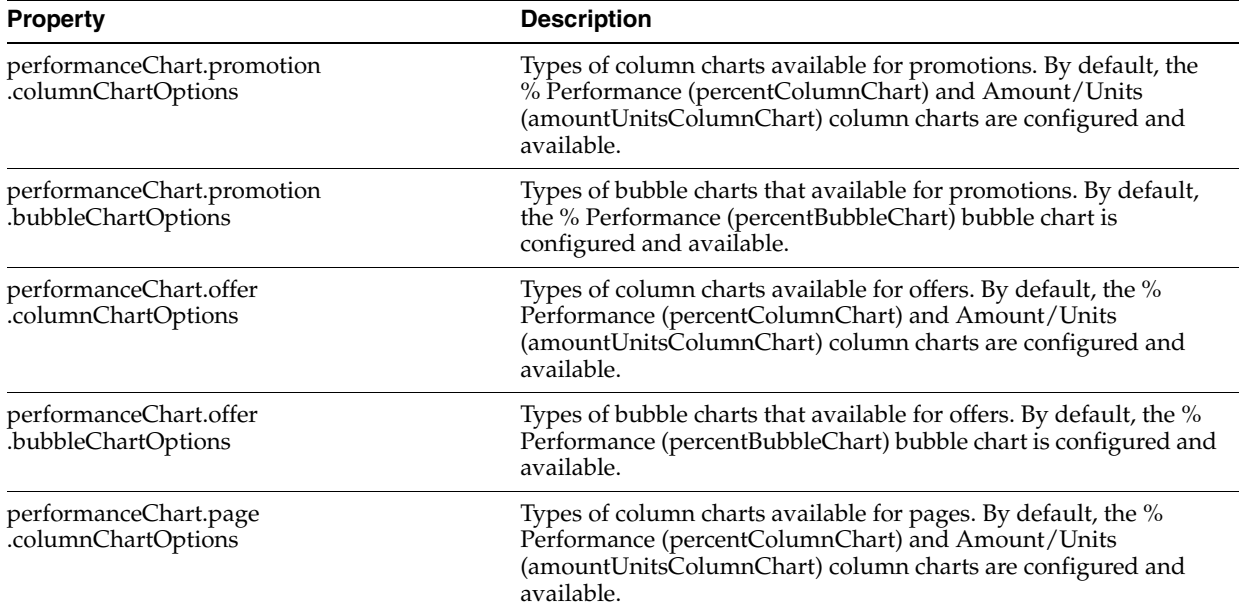

| <b>Property</b>                                            | <b>Description</b>                                                                                                    |
|------------------------------------------------------------|----------------------------------------------------------------------------------------------------|
| performanceChart.page<br>.bubbleChartOptions               | Types of bubble charts that available for pages. By default, the %<br>Performance (percentBubbleChart) bubble chart is configured and<br>available.                                                                    |
| performanceChart.categories<br>.columnChartOptions         | Types of column charts available for categories. By default, the %<br>Performance (percentColumnChart) and Amount/Units<br>(amountUnitsColumnChart) column charts are configured and<br>available.                     |
| performanceChart.categories<br>.bubbleChartOptions         | Types of bubble charts that available for categories. By default, the<br>% Performance (percentBubbleChart) bubble chart is configured<br>and available.                                                               |
| performanceChart.defaultRangeMin                           | The default minimum range for the charts.                                                                                                    |
| performanceChart.defaultRangeMax                           | The default maximum range for the charts.                                                                                                    |
| performanceChart.pageSize                                  | Page size for the charts.                                                                                                    |
| performanceChart.maxLabelLength                            | The maximum length of the chart labels.                                                                                                    |
| performanceChart.percentColumnChart.<br>numColumnSets      | Number of column sets used in the % Performance column chart.<br>You must set up the metrics, colors, and Y axes values for each<br>column set.                                                                        |
|                                                            | A set of parameters for 3 column sets are available by default. In<br>case you add or modify the number of column sets, ensure that<br>the relevant set of parameters required for each column set is also<br>updated. |
| performanceChart.percentColumnChart.<br>columnSet1.metrics | Name of the metric used in the column set 1. For the %<br>Performance chart, the value is marginLift.                                                                                                    |
| performanceChart.percentColumnChart<br>.columnSet1.colors  | Color for the metric used in the column set 1.                                                                                                    |
| performanceChart.percentColumnChart                        | The Y axis used for column set 1.                                                                                                    |
| .columnSet1.yAxis                                          | In a Column Chart, two Y axes are available so that columns with<br>different scales can be displayed. Valid values are 1 or 2 for each<br>column set.                                                                 |
| performanceChart.percentColumnChart<br>.columnSet2.metrics | Name of the metric used in the column set 2. For the %<br>Performance chart, the value is salesLift.                                                                                                    |
| performanceChart.percentColumnChart<br>.columnSet2.colors  | Color for the metric used in the column set 2.                                                                                                    |
| performanceChart.percentColumnChart                        | The Y axis used for column set 2.                                                                                                    |
| .columnSet2.yAxis                                          | In a Column Chart, two Y axes are available so that columns with<br>different scales can be displayed. Valid values are 1 or 2 for each<br>column set.                                                                 |
| performanceChart.percentColumnChart<br>.columnSet3.metrics | Name of the metric used in the column set 3. For the %<br>Performance chart, the value is lift.                                                                                                    |
| performanceChart.percentColumnChart<br>.columnSet3.colors  | Color for the metric used in the column set 3.                                                                                                    |
| performanceChart.percentColumnChart                        | The Y axis used for column set 3.                                                                                                    |
| .columnSet3.yAxis                                          | In a Column Chart, two Y axes are available so that columns with<br>different scales can be displayed. Valid values are 1 or 2 for each<br>column set.                                                                 |
| performanceChart.percentColumnChart<br>yAxis1.format.      | Format of the first Y axis.                                                                                                    |

*Table 4–30 (Cont.) Chart Configuration Parameters*

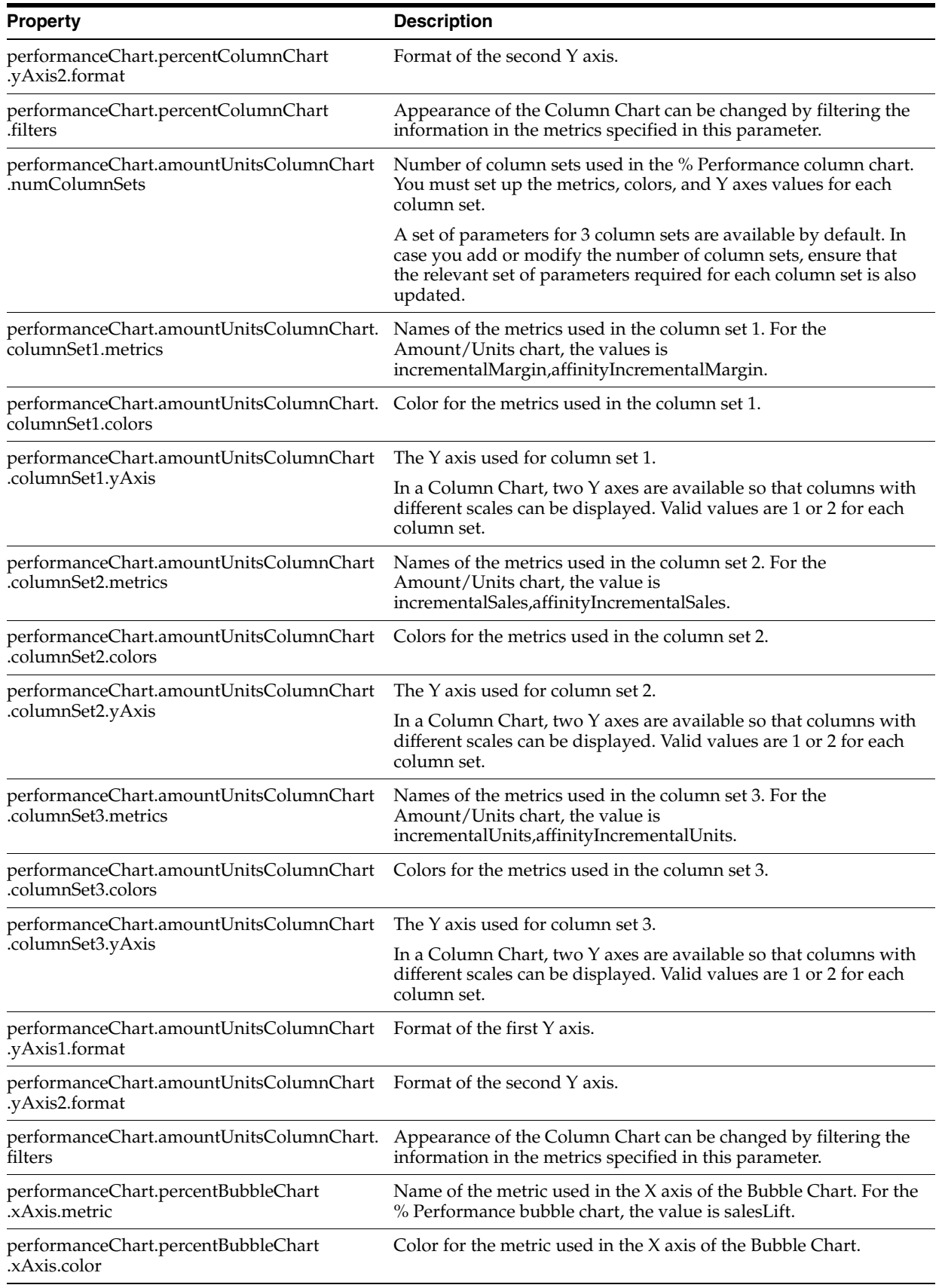

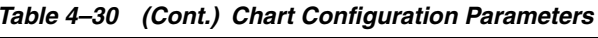

| <b>Property</b>                                       | <b>Description</b>                                                                                                    |
|-------------------------------------------------------|----------------------------------------------------------------------------------------------------|
| performanceChart.percentBubbleChart<br>xAxis.format.  | Format of the X axis of the Bubble Chart.                                                                                  |
| performanceChart.percentBubbleChart<br>.yAxis.metric  | Name of the metric used in the Y axis of the Bubble chart. For the<br>% Performance bubble chart, the value is marginLift. |
| performanceChart.percentBubbleChart<br>.yAxis.color   | Color for the metric used in the Y axis of the Bubble Chart.                                                               |
| performanceChart.percentBubbleChart<br>.yAxis.format  | Format of the Y axis of the Bubble Chart.                                                                                  |
| performanceChart.percentBubbleChart<br>.bubble.metric | Name of the metric used in the bubble of the Bubble Chart. For<br>the % Performance bubble chart, the value is totalSales. |
| performanceChart.percentBubbleChart<br>.bubble.color  | Color for the metric used in the bubble of the Bubble Chart.                                                               |
| performanceChart.percentBubbleChart.filters           | Appearance of the Bubble Chart can be changed by filtering the<br>information in the metrics specified in this parameter.  |

*Table 4–30 (Cont.) Chart Configuration Parameters*

## <span id="page-55-0"></span>**Recognizing and Retaining User Override Values for Offer Version Amount**

The application includes the ability to automatically check whether the offer version amount for a version is computed by the system or entered by a user. This enables the application to determine whether the offer version amount is a user override value. It also now includes the ability to retain the user overrides for the offer version amount and clear the user override state tracking. With the ability to retain the user overrides, the nightly batch forecast can be adjusted to compute the offer versions with each forecast safely.

To retain or update the user overridden offer version amount during a compute operation, the *promote.properties* configuration file now includes the *promote.version.user.override* parameter. Set the value to *true* to retain the user overridden value and set the value to *false* to update the offer amount during the compute operation. When set to true the user overridden value is retained regardless of how many times the version is computed, until the user clears the overridden value. Once the user overridden value is cleared, subsequent compute operations will recalculate and update the offer version amount.

This mechanism, automatically tracking the type of the offer version amount, is at the offer version level. In an offer with multiple versions, for a given compute operation, versions with user overrides will not get updated and versions without user overrides will get updated. To maintain a good application performance, when the promote.version.user.override parameter is set to true, the system offer version amount will not be calculated for offer versions with a user override specified.

To clear the user override state tracking (the time stamp recorded when a user provided an override), the *promote.properties* configuration file now includes the *promote.version.offer.reset* parameter. Set the value to *true* to clear the user override state tracking for each version of the offer. When you set the value to *false*, changing the offer amount will not clear the offer version's user override tracking. This will result in the user override values being replaced the next time the offer versions are computed after an offer amount change (in order to see the new offer version amount based on the new offer amount). It is possible that the new offer version amount may need to overridden as a result of the computation based on the new offer amount.

# **Configuring Display Strings**

Note that all internationalization configuration settings are contained in promote.properties and all translated text for display in the UI are contained in promoteResources.properties.

GUI resources such as labels and error messages are kept in the promoteResources.properties file, which is located in <configroot>/promote.

The promoteResources.properties file is organized into functional sections, most of which define information presented to the user that should not be modified. Each section is preceded by a comment that defines either the purpose of the section (such as Error Messages) or the screen in the UI that the section details (such as Promotion Template).

The promoteResources.properties file also provides limited functionality to configure the columns and rows that appear in certain screens. Consult this file for more information about configuring columns and rows.

You can configure the following:

- Which columns or rows are displayed.
- The sort order, descending  $(-)$  or ascending  $(+)$ , of specified columns. For example, sort.Offers=+position sorts the grid in ascending order based on the position column.
- Which metrics are displayed. You can select from two lists of available metrics: BASE\_METRIC\_COLUMNS, which is a list of common metrics, and METRIC\_ COLUMNS, which is a list of additional available metrics.
- Column locking (defined using a pipe symbol).
- User defined fields can be added to the Offer Definition and Notes grids. Different types of fields, such as text or date) can be selected and client-defined labels can specified for the fields.
- The default view configuration for What If. This property is offer.whatif.view=1. The two available options are List View  $= 0$  and Vertical view  $= 1$ .
- The default values for the single page and all pages views in the Vehicle Design tab. The possible values for the property promotion.vehicleDesign.allPagesView are List View = 1, Thumbnail view = 2, and Chart view = 3. The possible values of the property promotion.vehicleDesign.singlePageView are List View = 1 and Layout view  $= 2$ .

# **Configuring Export**

The following stylesheets are shipped with PI-PPO Planning:

- XmlExportTemplate.xslt, which is used to format the XML output of a promotion
- TxtExportTemplate.xslt, which describes the instructions for the TXT format.
- PromoOfferItemSumTxtTmpl.xslt, which provides promotion offer item details.
- PromoOfferPosSumTxtTmpl.xslt, which provides offer position details.

The location and naming of these files are specified in the promote.properties file, which is located in <configroot>/promote.

The following values must be specified:

| Value               | <b>Description</b>                                                                                                    |
|---------------------|----------------------------------------------------------------------------------------------------|
| export.root.path    | Location of exported files for a<br>push export                                                                               |
| export.xml.template | Location of the XML format XSLT<br>stylesheet (e.g.,<br><configroot>/config/promote<br/>/XmlExportTemplate.xslt)</configroot> |
| export.txt.template | Location of the TXT format XSLT<br>stylesheet (e.g.,<br><configroot>/config/promote<br/>/TxtExportTemplate.xslt)</configroot> |

*Table 4–31 Export Configuration Values*

Values for export.txt.template must be specified for all export types:

- promote.export.txt.template.promotion
- promote.export.txt.template.promotionofferitemsummary
- promote.export.txt.template.promotionofferpositionsummary

## **Pull Export Configuration**

Two files must be configured for a pull export:

- promo-pullclient.properties defines the defaults for the pull client
- promo-pullclient.log4j.properties defines the Log4j configuration

These files are located in <installdir>/modules/tools/conf.

#### **Example promo-pullclient.properties File**

```
promote.pullclient.servlet.contextroot=promote
promote.pullclient.servlet.appname=export.do
promote.pullclient.protocol=http
promote.pullclient.host=localhost
promote.pullclient.port=8888
promote.pullclient.datemask=MM/dd/yyyy_HH:mm:ss
promote.pullclient.format=xml
promote.pullclient.command=list
promote.pullclient.timeout=10
```
No spaces are permitted for any of the assigned values. The date mask specifies only the input arguments format. The output format is specified in promote.properties.

## **Integration with Promotion Intelligence**

The following configuration points must be set so that Promotion Intelligence reports can be open from PI-PPO Planning.

### **Auto Authentication Flag**

The promote.properties file contains an auto-authentication flag called promote.report.auto\_auth. The values for the flag are **true** and **false**.

When the flag is set to true, the Promo Planning/Intelligence integration uses the currently logged-in user's name and password when logging into MicroStrategy.

## **Report Links Configuration**

Report mapping and report links must be defined in <configroot>/promote/promote-config.xml. A sample file is populated during the installation procedure. The XML schema definition file is located in <OAS-dir>/j2ee/home/applications/promote/xmlSchema/promote.xsd.

This configuration includes:

- The MicroStrategy server DNS name, port, protocol, and webapp name
- The organization of the MicroStrategy reports into groups and the list of reports that are included in each group
- Label displays
- Resource file mapping information

The following XML attributes are used in promote.xml:

- Connect attributes used in the construction of the URL for all links (protocol://server:port/webapp\_path).
- Each reporting group has its own node. The name is used for the resource file mapping. The report request uses the param tag.
- For all report tags in group, sub-nodes are created in the GUI for the reporting area, using name, params and the common configuration from connect tag. A group with no reports does not have sub-nodes.
- If there is no params tag inside the group or report tag, then no link is provided.
- Groups cannot be nested inside other groups or reports.

## **Display Strings**

The Promotion Planning and Promotion Intelligence GUI properties are located in promoteResources.properties. This file includes locale-specific labels and descriptions. The value name in promote-config.xml is used as the key in the resource file.

Here is an example, using "My Reports":

label.report.MyReports.name=My Reports

label.report.SharedReports.name=Shared Reports

label.report.SharedReports.AdPageAllocation.name=Ad Page Allocation

label.report.SharedReports.AdRoi.name=Ad ROI

## **Debug Messages**

The log files are located in <configroot>/promote/promote.log4j.properties. The location of the file and the debug level can both be modified. If changes are made to these values, the application server must be restarted.

# <sup>5</sup> **Template Configuration**

This chapter contains the following:

- "Introduction" on page  $5-1$
- ["Using the Promote Template" on page 5-1](#page-60-1)

## <span id="page-60-0"></span>**Introduction**

The Promotion templates provides a model that can be used when creating a promotion. This feature is available only in Promote Planning and Optimization. Templates can be designed through the Promote UI or directly through the xml file. This chapter provides details on configuring the xml file. Information about using the Promote UI to design the promotion templates can be found in the *Promotion Planning and Optimization User Guide*.

# <span id="page-60-1"></span>**Using the Promote Template**

Promotion designers use the Promote templates to design and manage a promotion. Template design includes promotion features such as page width and height and page structure.

Example templates are included in the sample load. These templates are located in <install-dir>/ modules/pce/sample/templates. The source file is an XML text file that outlines the information being loaded. Here is an example:

```
·name
·pageElements
·adPosition
I.e.:
    <pageTemplate>
       <name>Standard Spread AX (024)</name>
...
       <pageElements>
         \langle !-- HEADER ROW 1 -->
          <adPosition>
              <name>Alt Focus</name>
...
```
After the product is installed, the schema definition is can be found in

<OAS-dir>/j2ee/home/applications/promote/xmlSchemas/templates.xsd.

## **Loading the Template**

To load a template into the system, do the following:

- **1.** Prepare the template XML text file.
- **2.** Run the following script: <install>/modules/tools/bin/promo-importer.sh. This script assumes that a Java interpreter is part of the PATH. The script requires these input parameters:
	- host DNS name or IP address of the application server
	- port HTTP port of the application server
	- template file being loaded

# <sup>6</sup> **Database Configuration**

This chapter contains the following:

- ["Summary Configurations" on page 6-1](#page-62-0)
- ["CLIENT\\_HIERARCHY\\_ACTIONS\\_TBL" on page 6-3](#page-64-0)
- ["IR Views" on page 6-4](#page-65-0)
- ["PR\\_DB\\_PARAMS" on page 6-5](#page-66-0)

# <span id="page-62-0"></span>**Summary Configurations**

Several configurations must be included in ASH\_CP\_TBL. These configurations specify the level of aggregation in the merchandise hierarchy that the application and the RDM require.

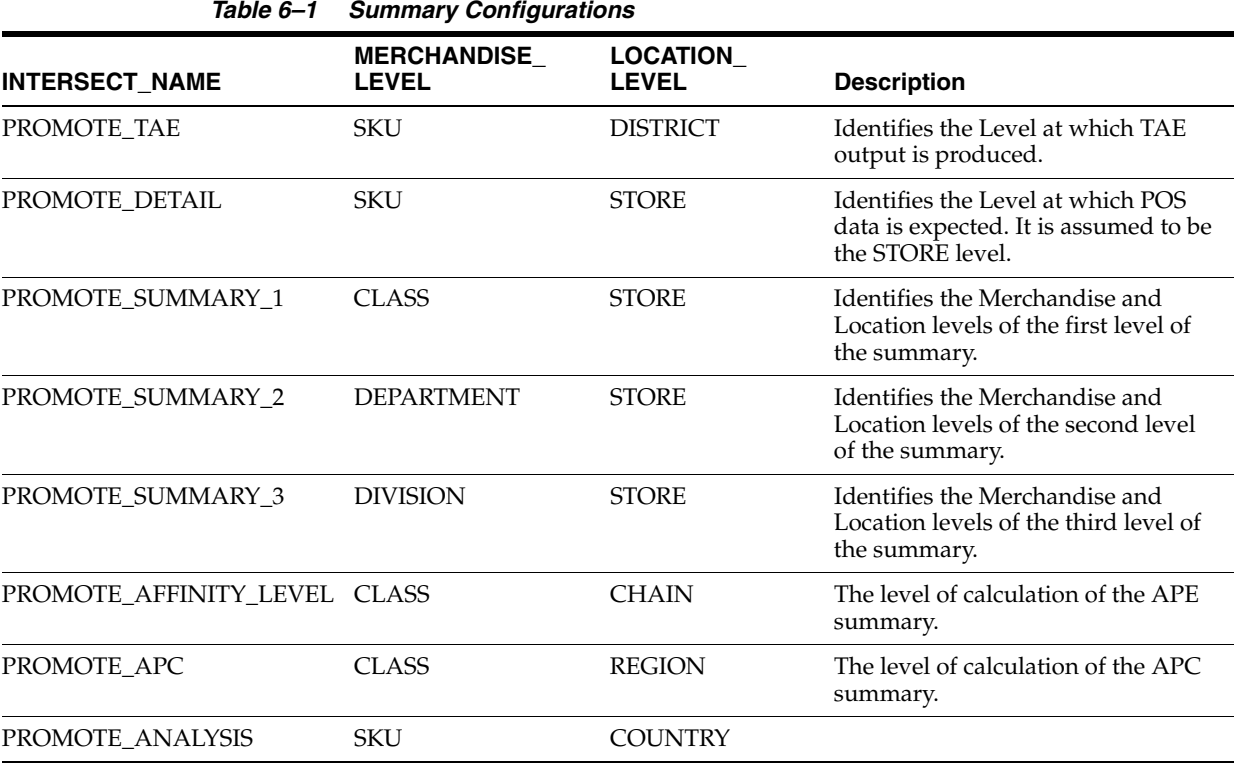

| <b>INTERSECT_NAME</b>                      | <b>MERCHANDISE</b><br><b>LEVEL</b> | <b>LOCATION</b><br><b>LEVEL</b> | <b>Description</b>                                                                                                    |
|--------------------------------------------|------------------------------------|---------------------------------|----------------------------------------------------------------------------------------------------|
| PROMOTE_SCORECARD_<br>SUMMARY_1            | <b>SUBCLASS</b>                    | STORE                           | Specifies the level of aggregation<br>from the MH that is used to<br>generate the totals for the scorecard<br>by the MH.                                                                                                |
| PROMOTE_SCORECARD_<br>SUMMARY_2            | <b>CLASS</b>                       | <b>STORE</b>                    | Specifies the level of aggregation<br>from the MH that is used to<br>generate the totals for the scorecard<br>by the MH.                                                                                                |
| PROMOTE_MIN_LCD                            | <b>DEPT</b>                        | <b>CHAIN</b>                    | Defines the lowest level of the<br>hierarchy that is available for<br>display in the UI.                                                                                                    |
| PROMOTE_PROMO_OFFER_<br>MH_SUMMARY         | <b>DEPT</b>                        | <b>STORE</b>                    | Specifies the level of aggregation<br>from the MH that is used to<br>generate the totals for the Scorecard<br>by Offer/Dept report.                                                                                     |
| PROMOTE_SCORECARD_<br>MERCH_OFF_AMT_SUMM_3 | <b>DEPT</b>                        | <b>STORE</b>                    | Specifies the level of aggregation<br>from the MH that is used to<br>generate the totals for the Scorecard<br>by MH and Offer Amt.                                                                                      |
| PROMOTE_SCORECARD_<br>MERCH_OFF_AMT_SUMM_2 | <b>CLASS</b>                       | <b>STORE</b>                    | Specifies the level of aggregation<br>from the MH that is used to<br>generate the totals for the Scorecard<br>by MH and Offer Amt.                                                                                      |
| PROMOTE_SCORECARD_<br>MERCH_OFF_AMT_SUMM_1 | <b>SUBCLASS</b>                    | <b>STORE</b>                    | Specifies the level of aggregation<br>from the MH that is used to<br>generate the totals for the Scorecard<br>by MH and Offer Amt.                                                                                      |
| PROMOTE_TAE_NONAD_<br>PART LEVEL 1         | <b>SUBCLASS</b>                    | <b>CHAIN</b>                    | Specifies the level of aggregation<br>from the MH that is used for the<br>TAE non-ad metrics. It is also used<br>by the TAE process to identify the<br>starting MH level that should be<br>used to generate its output. |
| PROMOTE_TAE_NONAD_<br>PART_LEVEL_2         | <b>CLASS</b>                       | <b>CHAIN</b>                    | Specifies the level of aggregation<br>from the MH that is used for the<br>TAE non-ad metrics. It is also used<br>by the TAE process to identify the<br>starting MH level that should be<br>used to generate its output. |
| PROMOTE_TAE_NONAD_<br>PART_LEVEL_3         | <b>DEPT</b>                        | <b>CHAIN</b>                    | Specifies the level of aggregation<br>from the MH that is used for the<br>TAE non-ad metrics. It is also used<br>by the TAE process to identify the<br>starting MH level that should be<br>used to generate its output. |
| PROMOTE_MIN_BL_AGGR_<br>LEVEL              | <b>SUBCLASS</b>                    | <b>CHAIN</b>                    | Specifies the lowest level that<br>aggregated baseline data should be<br>calculated for.                                                                                                    |
| PROMOTE_MAX_BL_AGGR_<br><b>LEVEL</b>       | <b>CHAIN</b>                       | <b>CHAIN</b>                    | Specifies the highest level that<br>aggregated baseline data should be<br>calculated for.                                                                                                    |
| <b>AE_ANALYSIS</b>                         | SKU                                | <b>STORE</b>                    |                                                                                                    |

*Table 6–1 (Cont.) Summary Configurations*

| <b>INTERSECT_NAME</b>                   | <b>MERCHANDISE</b><br><b>LEVEL</b> | <b>LOCATION</b><br><b>LEVEL</b> | <b>Description</b>                                                                         |
|-----------------------------------------|------------------------------------|---------------------------------|--------------------------------------------------------------------------------------------|
| PROMOTE MIN NONAD<br>METRIC_AGGR_LEVEL  | <b>CLASS</b>                       | <b>CHAIN</b>                    | Specifies the lowest level that<br>aggregated Non-Ad metrics should<br>be calculated for.  |
| PROMOTE_MAX_NONAD_<br>METRIC AGGR LEVEL | <b>CHAIN</b>                       | <b>CHAIN</b>                    | Specifies the highest level that<br>aggregated Non-Ad metrics should<br>be calculated for. |
| PROMOTE_INVENTORY                       | <b>SKU</b>                         | <b>STORE</b>                    |                                                                                            |

*Table 6–1 (Cont.) Summary Configurations*

The following non-PI and PPO entries are required for compatibility reasons:

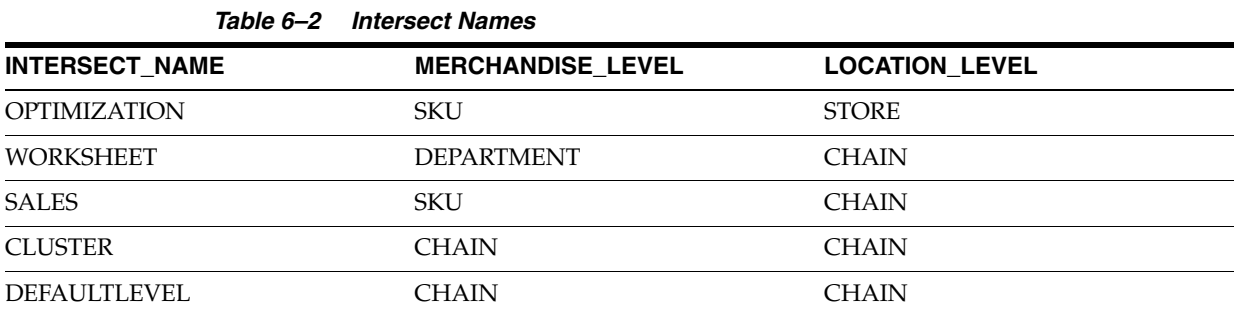

The Cust\_Parameter\_Levels PL/SQL package provides an interface to the following values. For examples, see ["IR Views" on page 6-4](#page-65-0).

- getMerchandiseLevelDesc(in\_intersect\_name)
- getMerchandiseLevelSqc(in\_intersect\_name)
- getLocationLevelDesc(in\_intersect\_name)
- getLocationLevelSqc(in\_intersect\_name)

# <span id="page-64-0"></span>**CLIENT\_HIERARCHY\_ACTIONS\_TBL**

The Client\_Hierarchy\_Actions\_Tbl must be modified according to the levels of inventory aggregation required.

| <b>Action</b> |                                   |                                 | <b>Action</b> |                       |                                                                                                   |
|---------------|-----------------------------------|---------------------------------|---------------|-----------------------|---------------------------------------------------------------------------------------------------|
| Type          | <b>Action Name</b>                | <b>Action Level Name</b>        | Level         | <b>Hierarchy Type</b> | <b>Description</b>                                                                                |
| <b>SUITE</b>  | <b>STORE</b>                      | <b>STORE</b>                    | 0             | <b>LOCATION</b>       | Identifies the level in the<br>location hierarchy<br>corresponding to<br>physical STORE           |
|               | PROMOTE HIST AGG<br>MERCH LEVEL 0 | HIST AGG LEVEL 0 0              |               |                       | MERCHANDISE Identifies the Lowest<br>Merchandise Level at<br>which History should be<br>persisted |
| PROMOTE       | LEVEL 0                           | HIST AGG LOC HIST AGG LEVEL 0 0 |               | <b>LOCATION</b>       | Identifies the Lowest<br>Location Level at which<br>History should be<br>persisted                |

*Table 6–3 Actions for Hierarchy Actions Table*

# <span id="page-65-0"></span>**IR Views**

The following views must be modified according to the level of summary needed. The view creation scripts are located in <installdir>/modules/Database/ROSEWOODSchema/install/oracle /ROSEWOODSchema/dictionary/views\_ir. Example (found in the supplied sample KSInc dataset) are located in <installdir>/modules/pce/sample/ir\_views/oracle.

| View                        | <b>Description</b>                                                                                                    |
|-----------------------------|----------------------------------------------------------------------------------------------------|
| IR_OLF_CANDIDATES_VW        | This view defines what merchandise nodes<br>are the source of Offer level Forecast (OLF)<br>aggregates.                                                                                                    |
| IR_OLF_NODES_VW             | This view defines what merchandise<br>receives an OLF forecast.                                                                                                    |
| IR_PBL_ATTRS_PURCHASE_X_VW  | This view defines how the merchandise<br>hierarchy is divided for the predicted<br>baseline calculation.                                                                                                    |
| IR_PR_DEFAULT_PRICE_ZONE_VW | This required view must be manipulated so<br>that it references the primary store set for<br>which pricing data is provide via the Store<br>Set Prices interface. it is used to generate<br>price data for other store sets or location<br>hierarchy levels. |
| IR_PR_LOCATION_SUMMARY_X_VW | These views map each location summary<br>level to its SKU.                                                                                                    |
| IR_PR_MERCH_SUMMARY_X_VW    | These views map each merchandise<br>summary level to it SKU.                                                                                                    |
| IR_PR_PROMO_ITEM_VW         | This view exposes the attributes needed by<br>the PCE for modeling.                                                                                                    |
| IR_PR_PROMOTIONS_VW         | This view exposes the attributes needed by<br>the PCE for modeling.                                                                                                    |
| IR_TREND_CANDIDATES         |                                                                                                    |

*Table 6–4 Modifying Inference Rules*

Update the views using the following guidelines:

For ir\_pr\_merch\_summary\_X\_vw. These views map each merchandise summary level to its SKUs. For example:

- CREATE OR REPLACE VIEW ir\_pr\_merch\_summary\_3\_vw AS SELECT hierarchy3\_pid parent\_pid, merchandise\_id, mod(merchandise\_id,10) seas\_cd FROM merchandise\_tbl WHERE level\_sqc = 6
- CREATE OR REPLACE VIEW ir\_pr\_merch\_summary\_4\_vw AS SELECT hierarchy4\_pid parent\_pid, merchandise\_id, mod(merchandise\_id,10) seas\_cd FROM merchandise\_tbl WHERE level\_sqc = 6
- CREATE OR REPLACE VIEW ir\_pr\_merch\_summary\_5\_vw AS SELECT hierarchy5\_pid parent\_pid, merchandise\_id, mod(merchandise\_id,10) seas\_cd FROM merchandise\_tbl WHERE level\_sqc = 6

For ir\_pr\_location\_summary\_X\_vw. These views map each location summary level to its SKUs. For example:

- CREATE OR REPLACE VIEW ir\_pr\_location\_summary\_1\_vw AS SELECT hierarchy1\_lid, location\_id FROM location\_tbl WHERE level\_sqc = Cust\_ Parameter\_Levels.getLocationLevelsqc('PROMOTE\_ANALYSIS')
- CREATE OR REPLACE VIEW ir\_pr\_location\_summary\_7\_vw AS SELECT hierarchy7\_lid parent\_lid, location\_id FROM location\_tbl WHERE level\_sqc = Cust\_Parameter\_Levels.getLocationLevelSqc('PROMOTE\_ANALYSIS')

# <span id="page-66-0"></span>**PR\_DB\_PARAMS**

When PPO and RDF are deployed in the same environment, each application uses the base demand forecast generated by RDF for forecasting. The field PREDICT\_ BASELINE\_SOURCE\_TYPE, which must be removed if the value generated by RDF is not used is part of the PR\_DB\_PARAMS table shown in Table 6–5, " PR\_DB\_ PARAMS".

| <b>Field Name</b>            | <b>Description</b>                                                                                                    |
|------------------------------|----------------------------------------------------------------------------------------------------|
| LAST_CREATE_MISSING_PROMO_CT | The date of the last attempt to create missing promotion counts.<br>Only promotions modified after this date can be fixed when the<br>promotion counts are created again.       |
| LAST_PROCESSED_MB_DATE       | The last market basket date loaded.                                                                                                    |
| <b>MB START DATE</b>         | Obsolete.                                                                                                    |
| <b>MB_END_DATE</b>           | Obsolete.                                                                                                    |
| DEFAULT_TABLESPACE           | The tablespace that holds the tables created by the application.                                                                                                    |
| DEFAULT_INDEX_TABLESPACE     | The tablespace that holds the indexes created by the application.                                                                                                    |
| PROMOTE_SCORECARD_TOP_NONOD  | The number of records stored by the TAE NonAd contributor<br>feature. This affects Scorecard reports.                                                                           |
| APE_DFLT_NODE_DESCR          | The name of the default APE node that receives miscellaneous<br>affinity numbers during forecasting.                                                                            |
| LAST_LOAD_MISSING_PROMO_SUM  | The date of the last attempt to create missing promotion<br>summaries. Only promotions modified after this date can be fixed<br>when the promotion summaries are created again. |
| PREDICT_BASELINE_SOURCE_TYPE | The source data for externally provided predicted baseline values.<br>This field must be removed if the external predict baseline is not<br>supported.                          |

*Table 6–5 PR\_DB\_PARAMS*

**7**

# **Forecast Accuracy Indicator**

This chapter contains the following:

- ["Introduction" on page 7-1](#page-68-0)
- ["Configuration" on page 7-1](#page-68-1)
- ["Metrics" on page 7-1](#page-68-2)

## <span id="page-68-0"></span>**Introduction**

The Forecast Accuracy Indicator is an enhancement to the PCE forecast prediction that evaluates the accuracy of a forecast by comparing current forecast data with historical data.

A rule-based decision tree based on a statistical analysis is used in the determination of the forecast accuracy. The decision tree is configured by Analytical Services (AS), using the accuracy.properties file. This file is used to configure the rules and the values used in the decision tree.

The UI displays the results of the accuracy determination.

## <span id="page-68-1"></span>**Configuration**

You can configure the forecast accuracy feature as follows:

Use the property **com.netperceptions.kde.rmi.server.RGIndicatorFlag=true** to enable or disable the Forecast Accuracy Indicator in the PCE.

For information about configuring the default thresholds that the UI uses to control the display of Red, Yellow and Green confidences, see the following properties in promote.properties:

- promote.confidence.greenThreshold=70
- promote.confidence.yellowThreshold=30
- promote.confidence.redThreshold=0

See the Merchandise Thresholds standard interface for information about the configuration of different thresholds for different areas of the merchandise hierarchy.

## <span id="page-68-2"></span>**Metrics**

This section lists the metrics used by AS to configure the accuracy.properties file. The supported rule operators in this file are:

#### $=$ ,  $<$ ,  $>$ ,  $<=$ ,  $>=$ ,  $!=$

The metrics listed in Table 7–1, " Model Metrics" use the following abbreviations:

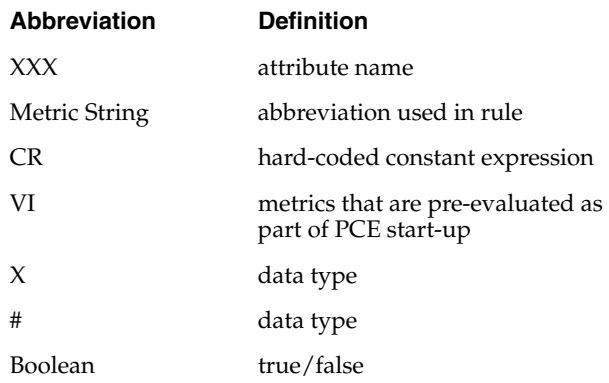

## Table 7–1, " Model Metrics" contains metrics used in accuracy.properties

| <b>Metric ID</b> | <b>Metric Description</b>                                                     | <b>Metric String Abbreviation</b>         | <b>Type</b> | $CR/V =$   | Operator                                  |
|------------------|-------------------------------------------------------------------------------|-------------------------------------------|-------------|------------|-------------------------------------------|
| $PBL-1$          | Type of merchandise                                                           | PBL_MET.MERCH_TYPE                        | X           | $CR=[B/S]$ | $=$ , !=                                  |
| PBL-2            | Maximum size of baseline<br>window (# of weeks 5 or 9<br>for example)         | PBL_MET.MAX_BL_PERIOD                     | #           | $CR=[?]$   | $=, <, \leq,$<br>$>$ , $> =$ , !=         |
| $PBL-3$          | Actual number of historic<br>baseline weeks used for<br>prediction            | PBL_MET.TTL_GOOD_PERIODS                  | #           | $CR=[?]$   | $=, <, <=$<br>$>$ , $>=$ , !=             |
| PBL-4            | Number of dark weeks from PBL_MET.DARK_PERIOD<br>all baseline window weeks    |                                           | $\#$        | $CR=[?]$   | $=, <, <=$<br>$\gt$ , $\gt$ =, !=         |
| PBL-5            | Number of promotion<br>weeks from historic baseline<br>window                 | PBL_MET.PROMO_PERIOD                      | #           | $CR=[?]$   | $=, <, \leq,$<br>$>$ , $>=$ , !=          |
| PBL-6            | Number of clearance weeks<br>from historic baseline<br>window                 | PBL_MET.CLEARANCE_PERIOD                  | #           | $CR=[?]$   | $=, <, <=$<br>$>$ , $> =$ , !=            |
| PBL-7            | Number of gray weeks from PBL_MET.GRAY_PERIOD<br>historic baseline window     |                                           | #           | $CR=[?]$   | $=$ , $<$ , $<$ =,<br>$\gt$ , $\gt$ =, != |
| PBL-8            | Average baseline sales of<br>item during historic baseline<br>window          | PBL_MET.AVG_BL_SLS                        | ##          | $CR=[?]$   | $=$ , $<$ , $<$ =,<br>$>$ , $> =$ , !=    |
| PBL-9            | Average baseline sales<br>variance of item during<br>historic baseline window | PBL_MET.AVG_BL_SLS_VAR                    | #,#         | $CR=[?]$   | $=, <, <=$<br>$>$ , $> =$ , !=            |
| $PBL-10$         | Future clearance indicator                                                    | n/a                                       | n/a         | n/a        | n/a                                       |
| <b>PBL-11</b>    | APC elasticity level of item                                                  | PBL_MET.PRICE_ELASTICITY_<br><b>LEVEL</b> | #           | $CR=[?]$   | $=, <, <=$<br>$\gt$ , $\gt$ =, !=         |
| <b>PBL-12</b>    | APC seasonality level of<br>item                                              | PBL_MET.SEAS_INDX_LEVEL                   | #           | $CR=[?]$   | $=, <, <=$<br>$>$ , $> =$ , !=            |

*Table 7–1 Model Metrics*

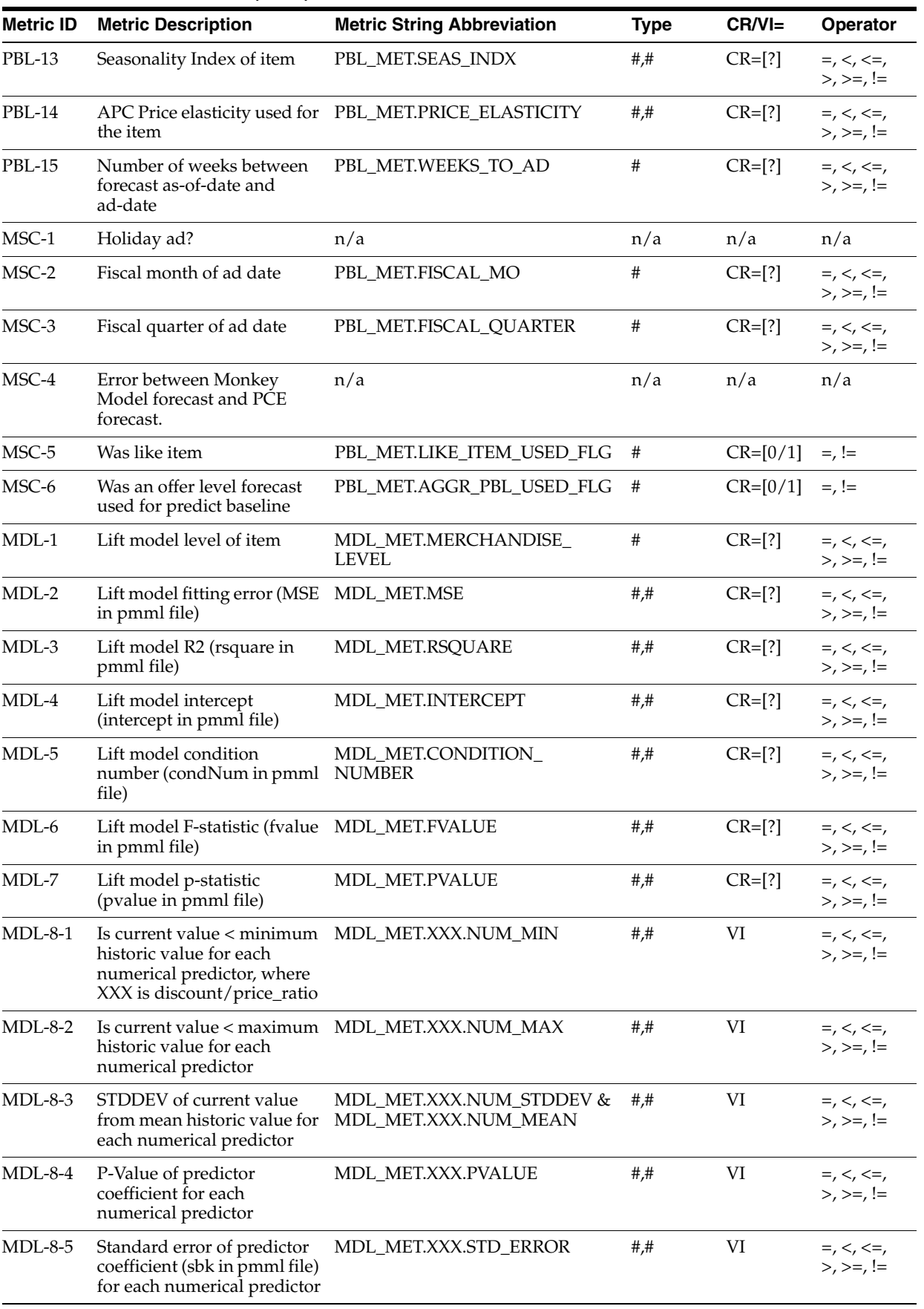

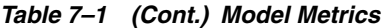

| <b>Metric ID</b> | <b>Metric Description</b>                                                                                    | <b>Metric String Abbreviation</b> | <b>Type</b> | $CR/V =$ | Operator                                  |
|------------------|----------------------------------------------------------------------------------------------------|-----------------------------------|-------------|----------|-------------------------------------------|
| $MDL-8-6$        | Variance inflation factor of<br>predictor coefficient (vif in<br>pmml file) for each<br>numerical predictor  | MDL MET.XXX.VIF                   | ##          | VI       | $=, <, <=$<br>$>$ , $> =$ , !=            |
| $MDL-8-7$        | The value of the predictor<br>coefficient for each<br>numerical predictor                                    | MDL MET.XXX.COEFFICIENT           | #,#         | VI       | $=$ , $<$ , $<$ =,<br>$>$ , $> =$ , !=    |
| $MDL-9-1$        | Value of the predictor<br>coefficient for categorical<br>variables                                           | MDL_MET.XXX.COEFFICIENT           | #,#         | VI       | $=$ , $<$ , $\lt =$ ,<br>$>$ , $> =$ , != |
| $MDL-9-2$        | P-value of the predictor<br>coefficient for categorical<br>variables                                         | MDL MET.XXX.PVALUE                | #,#         | VI       | $=, <, <=$<br>$>$ , $> =$ , !=            |
| $MDL-9-3$        | Standard error of the<br>predictor coefficient (sbk in<br>pmml file) for categorical<br>variables            | MDL MET.XXX.STD ERROR             | #,#         | VI       | $=$ , $<$ , $\lt =$ ,<br>$>$ , $> =$ , != |
| $MDL-9-4$        | Variance inflation factor of<br>the predictor coefficient (vif<br>in pmml file) for categorical<br>variables | MDL_MET.XXX.VIF                   | #,#         | VI       | $=$ , $<$ , $<$ =,<br>$>$ , $> =$ , !=    |

*Table 7–1 (Cont.) Model Metrics*
# **8** <sup>8</sup> **Reports**

This chapter contains the following:

- ["Introduction" on page 8-1](#page-72-0)
- ["Available Reports" on page 8-1](#page-72-1)
- ["Changing MicroStrategy Summary Levels" on page 8-3](#page-74-0)
- ["MB Counts" on page 8-3](#page-74-1)

### <span id="page-72-0"></span>**Introduction**

Use the Standard Reports GUI to create and share new reports. All reports are based on a standard template. Several pre-defined reports are available, including reports that provide information on General Trends, Product Categories, and Individual Products.

### <span id="page-72-1"></span>**Available Reports**

Promote provides the following reports. Because of rounding issues, the calculations in reports may be inaccurate. Because of rounding issues, the calculations are not displaying accurate results in reports. Metrics are calculated using full precision numbers; however, the reports only display two decimals. Validating these values manually using the metrics displayed in the reports can result in different results that are caused by the rounding of numbers. To prevent this, increase the number of decimals displayed in the reports.

- Affinity (Pull) This report provides information about the affinity products or items that tend to sell well with other items. This report shows the affinity relationship over a longer period of time. This report contains metrics similar to the Affinity report as discussed in the previous section but also contains an additional column, "Pull Indicator", that defines whether the relationship Likely, Unlikely, or Inconclusively drives sales between two items. It displays the affinity rules produced by the ARM application.
- Affinity Report This report provides information about all affinity products or items that tend to sell with other items. It displays all of the affinity rules produced by the ARM application.
- Audit Trail Report This report tracks changes made to a promotion at the user, date/time, and offer level. It also tracks changes to offers that affect the forecast including Promotion dates, promotion phase changes, edits to vehicle types, added and deleted offers, offer status changes (submissions and approvals), and

any offer changes that affect the forecast (e.g. criteria, offer type, offer amount, demand drivers, forecast overrides, and position changes).

- Event Scorecard By Class Report This report provides an analysis of the effect that individual classes have on the success of particular events. Viewers of this report also have the option of drilling into the metrics for Incr Allocated Non–Ad Sales, Incr Allocated Non–Ad GM, and Incr Allocated Non–Ad Units.
- Event Scorecard By Class/Offer Amount This report provides an analysis of the effectiveness of different offer types and amounts. This report summarizes the offer type–amount performance within a class across multiple events. It enables a merchant to determine whether a %off discount was more effective than a price point even if the effective discount was equivalent. Similarly, it can help determine whether a specific offer amount 25% or 30% off of a given offer type was more effective historically. Viewers of this report also have the option of drilling into the metrics for Incr Allocated Non–Ad Sales, Incr Allocated Non–Ad GM, and Incr Allocated Non–Ad Units.
- Event Scorecard By Department/Offer Amount This report provides an analysis of the effectiveness of different offer types and amounts. This report summarizes the offer type–amount performance within a department across multiple events. It enables a merchant to determine whether a %off discount was more effective than a price point even if the effective discount was equivalent. Similarly, it can help determine whether a specific offer amount 25% or 30% off of a given offer type was more effective historically.
- Event Scorecard By Item Report This report provides an analysis of the effect that individual items have on the success of particular events.
- Event Scorecard By Offer/Department Report This report provides an analysis of the effect that each offer/department combination has on the success of particular events.
- Event Scorecard By Sub-Class Report This report provides an analysis of the effect that individual Sub–classes have on the success of particular events. Viewers of this report also have the option of drilling into the metrics for Incr Allocated Non–Ad Sales, Incr Allocated Non–Ad GM, and Incr Allocated Non–Ad Units.
- Event Scorecard by Sub-Class/Offer Amount This report provides an analysis of the effectiveness of different offer types and amounts. This report summarizes the offer type–amount performance within a sub–class across multiple events. It enables a merchant to determine whether a %off discount was more effective than a price point even if the effective discount was equivalent. Similarly, it can help determine whether a specific offer amount 25% or 30% off of a given offer type was more effective historically.
- Forecast Accuracy Report This report compares the system and user (if one exists) predicted forecasts from a promotion created in Promotion Planning and Optimization against the sales results within Promotion Intelligence. Analysis is done only at the event level.
- Forecast Exception Report This report provides information about changes in an offer's total forecast units. The changes in the forecast could be the result of system re-forecast process or a manual re-forecast by any user. The system has the ability to track forecast changes by units, sales or margin (one at a time).
- Overlapping SKUs Report This report identifies cases where the same SKU exists in different offers in the same event. The specific offers and duplicate SKUs are listed so that the user can correct the offers and avoid a pricing conflict where the same SKU is promoted at different prices.

# <span id="page-74-0"></span>**Changing MicroStrategy Summary Levels**

Promote reports use a default level (Department or MH level 4) of analysis. To change this level, do the following (demonstrated changing Summaries from Department (MH level 4) to Division (MH level 3):

- **1.** Edit the Merchandise Level in Schema Objects/Attributes/Product Attributes
- **2.** Select PI\_ID and click Modify.

#### **Summary Configurations**

The PROMOTE\_PROMO\_OFFER\_MH\_SUMMARY parameter is a value for the INTERSECT\_NAME in the ASH\_CP\_TBL standard interface. It specifies the level of aggregation for the merchandise hierarchy that is used to generate the totals for the scorecard by Offer/Department. The merchandise level should be the level that corresponds to the Department. The location level is not relevant to this aggregation.

The following summary configuration parameters specify the level of aggregation from the merchandise hierarchy that are used to generate the totals for the scorecard by merchandise hierarchy and offer amount.

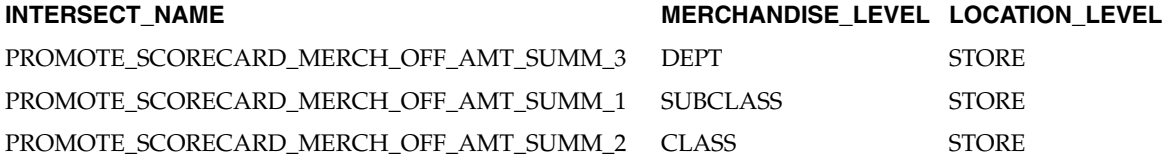

## <span id="page-74-1"></span>**MB Counts**

The MB count is generated under the assumption that no overlap exists between promotions in the same event and that no overlap exists within events during the same calendar period. If this assumption is disregarded, double counting many occur when MB counts are done.